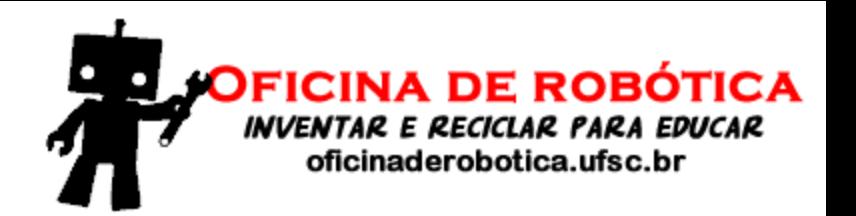

# Oficina de Robótica Programação em Arduino Módulo Básico

Financiamento: Execução:

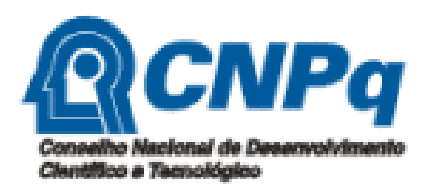

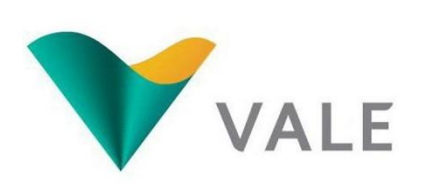

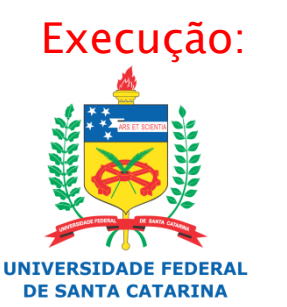

## Apresentação

- Material produzido para o projeto Oficina de Robótica por:
	- Anderson Luiz Fernandes Perez
	- Renan Rocha Darós
- ▶ Contatos:
	- Universidade Federal de Santa Catarina Laboratório de Automação e Robótica Móvel
		- anderson.perez (at) ufsc.br
		- $\cdot$  renanrdaros (at) hotmail.com
- [http://oficinaderobotica.ufsc.br](http://oficinaderobotica.ufsc.br/)

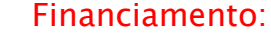

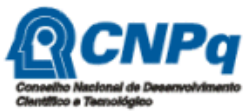

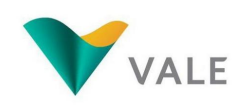

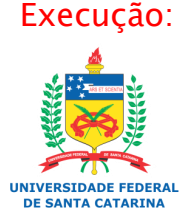

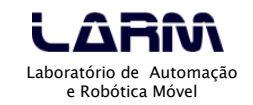

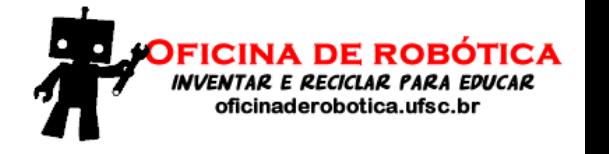

# Sumário

- **Introdução**
- Microcontroladores
- Arduino UNO
- Ambiente de desenvolvimento
- ▶ Funções setup() e loop()
- **Monitor Serial**
- Portas digitais e analógicas
- Programando em Arduino
- Expandindo as funcionalidades do Arduino

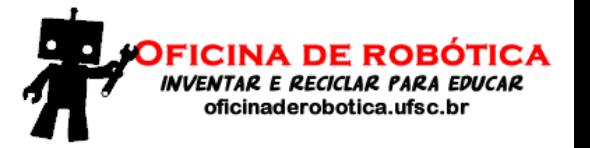

Financiamento:

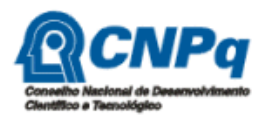

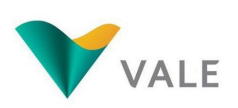

Execução:

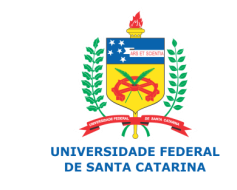

- O Arduino é uma plataforma utilizada para prototipação de circuitos eletrônicos.
- O projeto do Arduino teve início em 2005 na cidade de Ivrea, Itália.
- O Arduino é composto por uma placa com microcontrolador Atmel AVR e um ambiente de programação baseado em Wiring e C++.
- Tanto o hardware como o ambiente de programação do Arduino são livres, ou seja, qualquer pessoa pode modificá-los e reproduzi-los.
- ▶ O Arduino também é conhecido de plataforma de computação física.

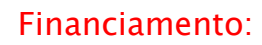

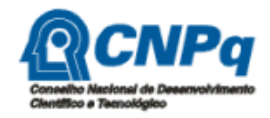

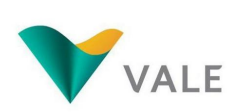

Execução:

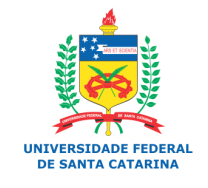

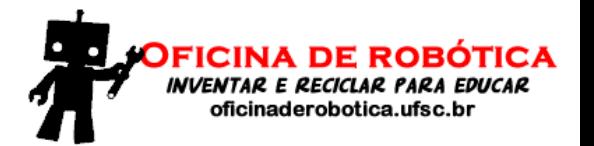

# Introdução

- **Tipos de Arduino** 
	- Financiamento: ◦ Existem vários tipos de Arduino com especificidades de hardware. O site oficial do Arduino lista os seguintes tipos:
		- Arduino UNO
		- Arduino Leonardo
		- Arduino Due
		- Arduino Esplora
		- Arduino Mega
		- Arduino Mega ADK
		- Arduino Ethernet
		- Arduino Mini
		- Arduino LilyPad
		- Arduino Micro
		- Arduino Nano
		- Arduino ProMini
		- Arduino Pro
		- Arduino Fio

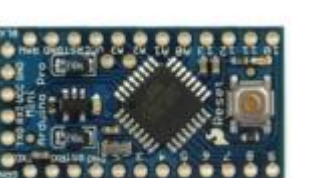

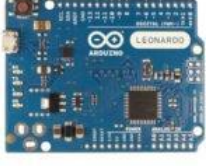

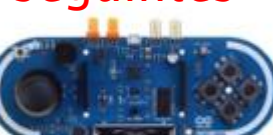

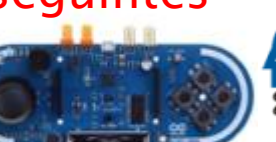

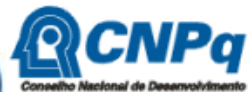

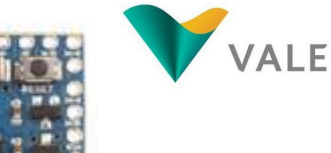

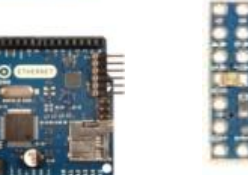

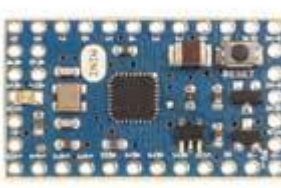

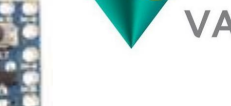

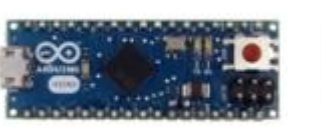

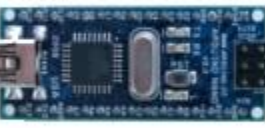

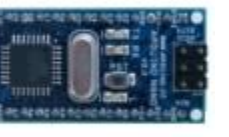

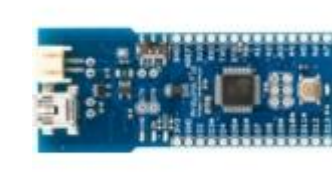

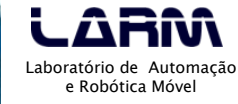

**UNIVERSIDADE FEDERAL DE SANTA CATARINA** 

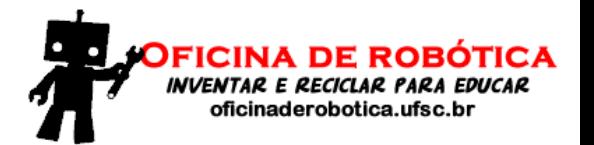

# Introdução

- Referências na WEB:
	- O site oficial do Arduino é [http://arduino.cc](http://arduino.cc/)
	- Um documentário sobre o Arduino pode ser assistido em:

Financiamento:

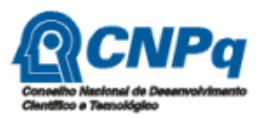

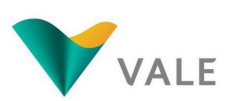

<http://arduinothedocumentary.org/>

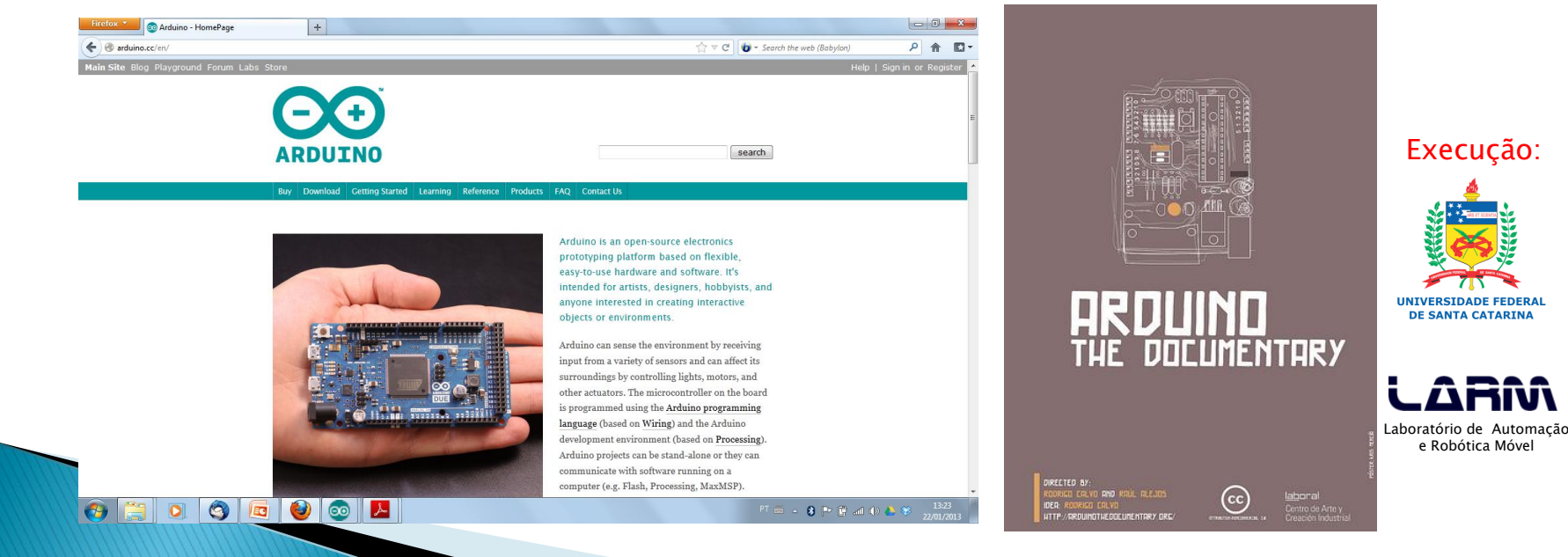

# Microcontroladores

- Um microcontrolador é um CI que incorpora várias funcionalidades.
- Alguns vezes os microcontroladores são chamados de "computador de um único chip".
- São utilizados em diversas aplicações de sistemas embarcados, tais como: carros, eletrodomésticos, aviões, automação residencial, etc.

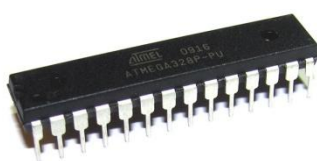

Financiamento:

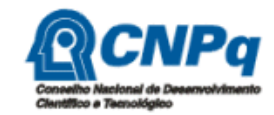

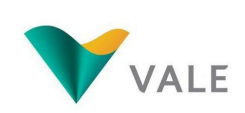

Execução:

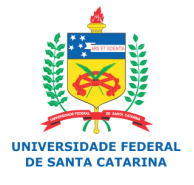

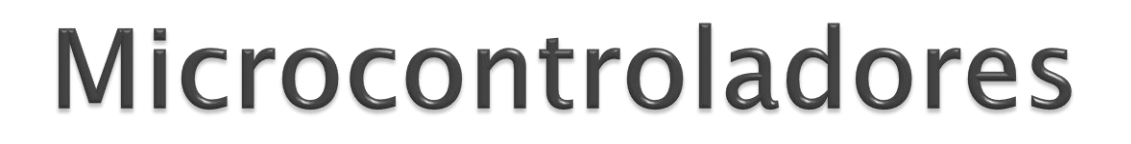

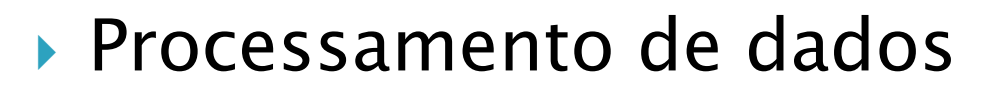

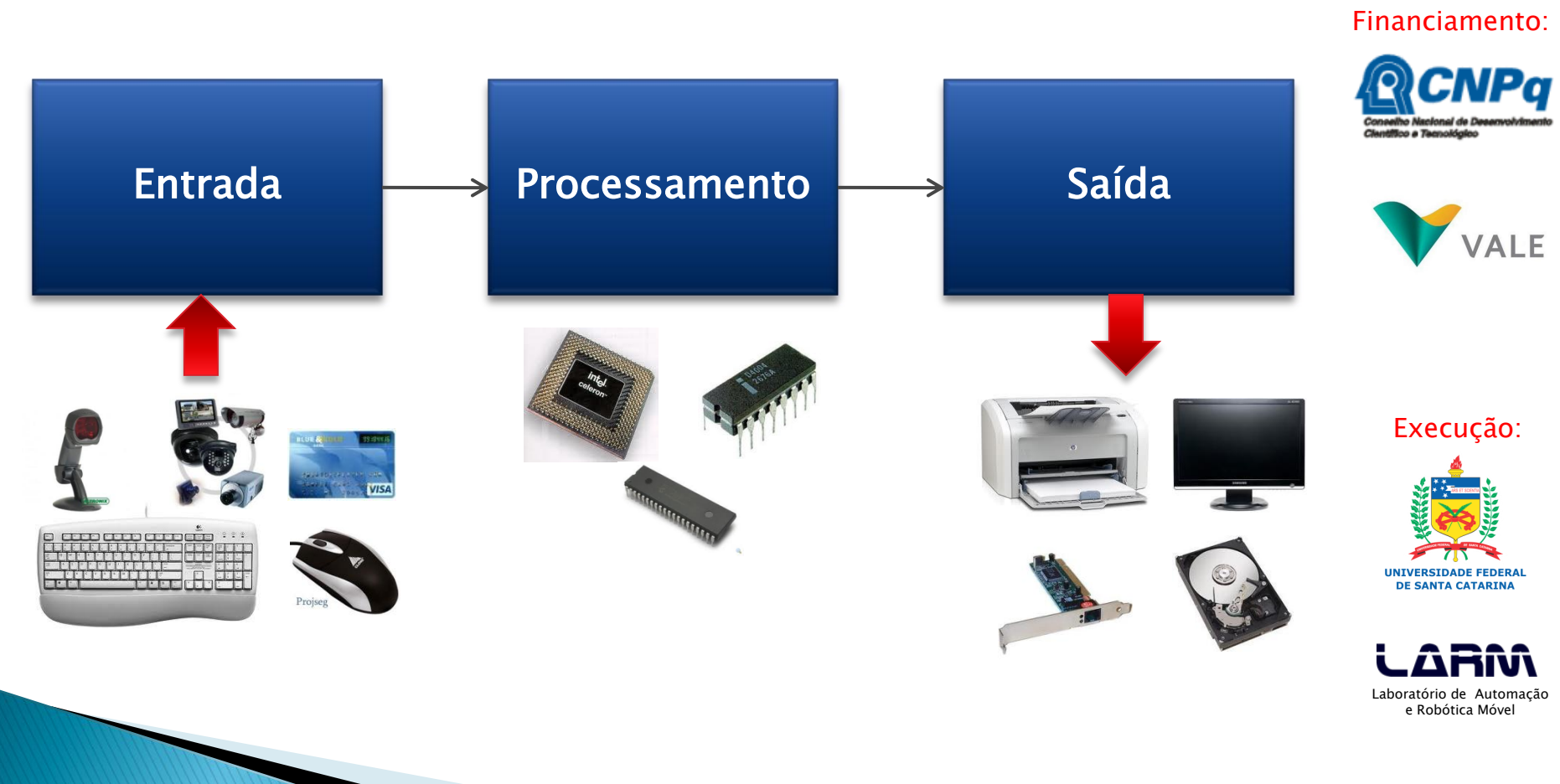

**INVENTAR E RECICLAR PARA EDUCAR** oficinaderobotica.ufsc.br

FICINA DE ROBÓTICA

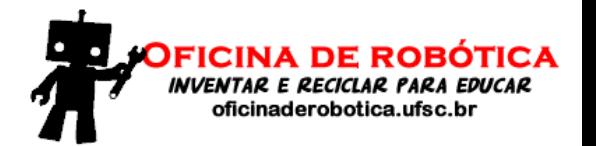

# **Arduino UNO**

### Vista da placa do Arduino UNO Rev 3 (frente e verso)

Financiamento:

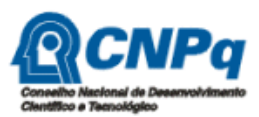

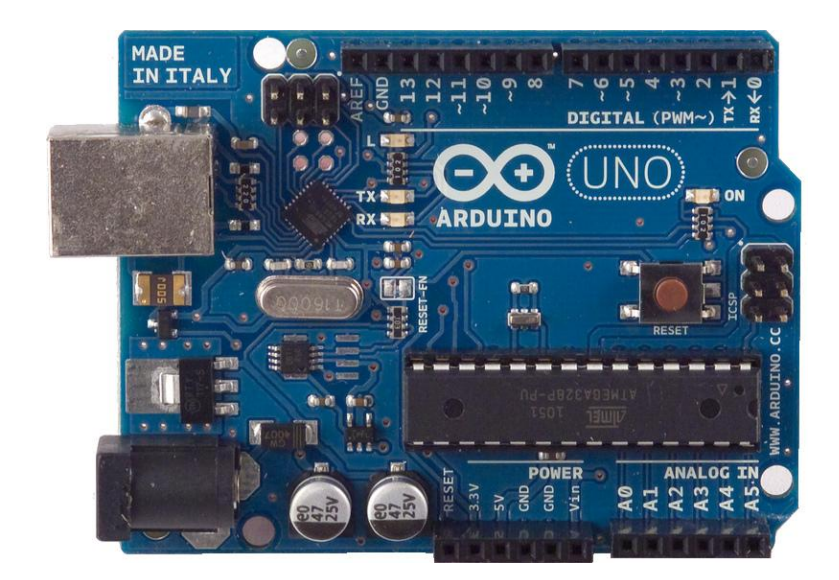

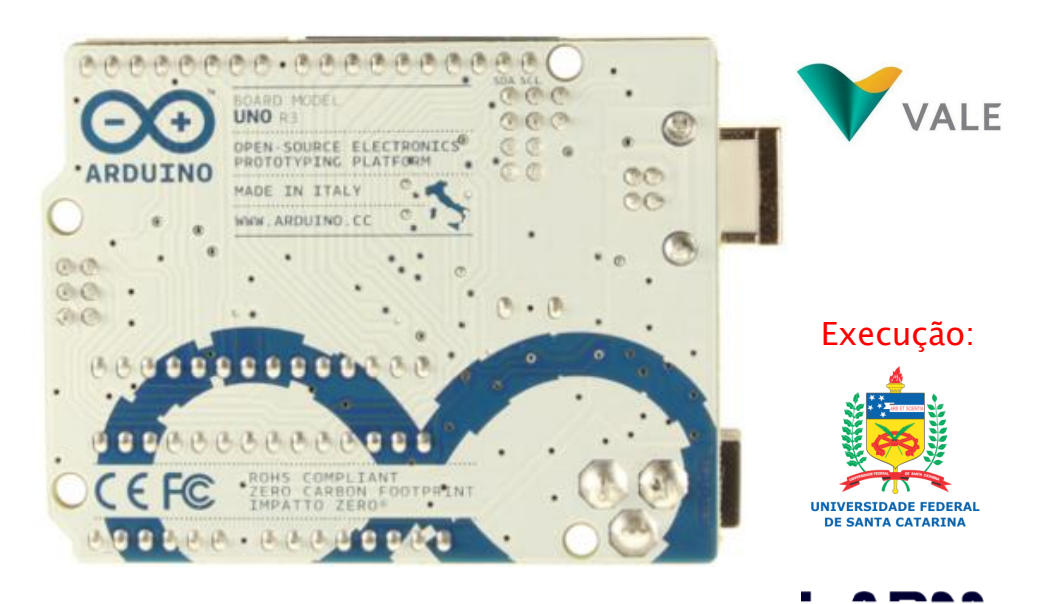

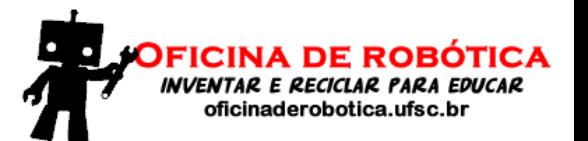

# **Arduino UNO**

- Características
	- Microcontrolador: ATmega328
	- Tensão de operação: 5V
	- Tensão recomendada (entrada): 7-12V
	- Limite da tensão de entrada: 6-20V
	- Pinos digitais: 14 (seis pinos com saída PWM)
	- Entrada analógica: 6 pinos
	- Corrente contínua por pino de entrada e saída: 40 mA
	- Corrente para o pino de 3.3 V: 50 mA
	- Quantidade de memória FLASH: 32 KB (ATmega328) onde 0.5 KB usado para o bootloader
	- Quantidade de memória SRAM: 2 KB (ATmega328)
	- Quantidade de memória EEPROM: 1 KB (ATmega328)
	- Velocidade de clock: 16 MHz

Financiamento:

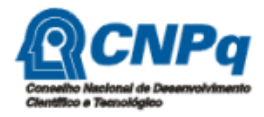

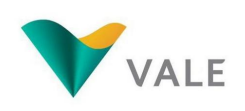

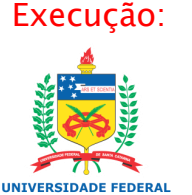

# **Arduino UNO**

### Alimentação

- O Arduino UNO pode ser alimentado pela porta USB ou por uma fonte externa DC.
- A recomendação é que a fonte externa seja de 7 V a 12 V e pode ser ligada diretamente no conector de fonte ou nos pinos Vin e Gnd.

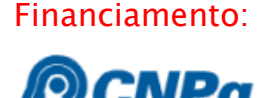

oficinaderobotica.ufsc.

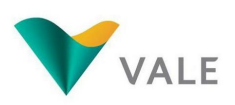

Execução:

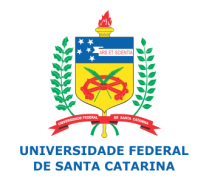

## Ambiente de desenvolvimento

- Financiamento: O ambiente de desenvolvimento do Arduino (IDE) é gratuito e pode ser baixado no seguinte endereço: arduino.cc.
- As principais funcionalidades do IDE do Arduino são:
	- Escrever o código do programa
	- Salvar o código do programa
	- Compilar um programa
	- Transportar o código compilado para a placa do Arduino

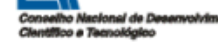

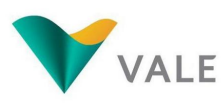

Execução:

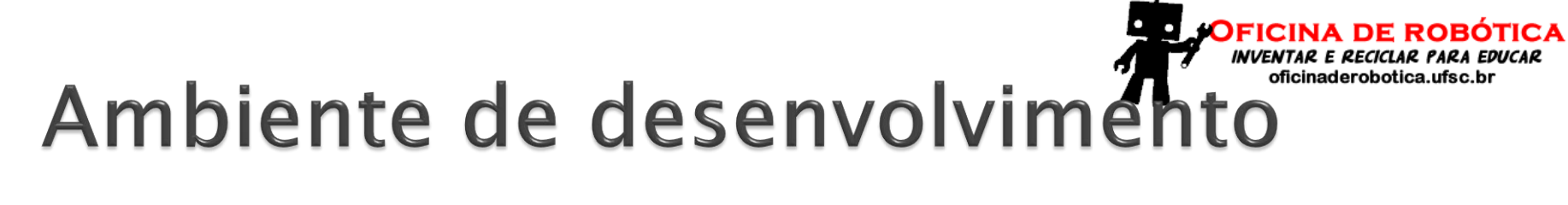

### Interface principal do ambiente de desenvolvimento

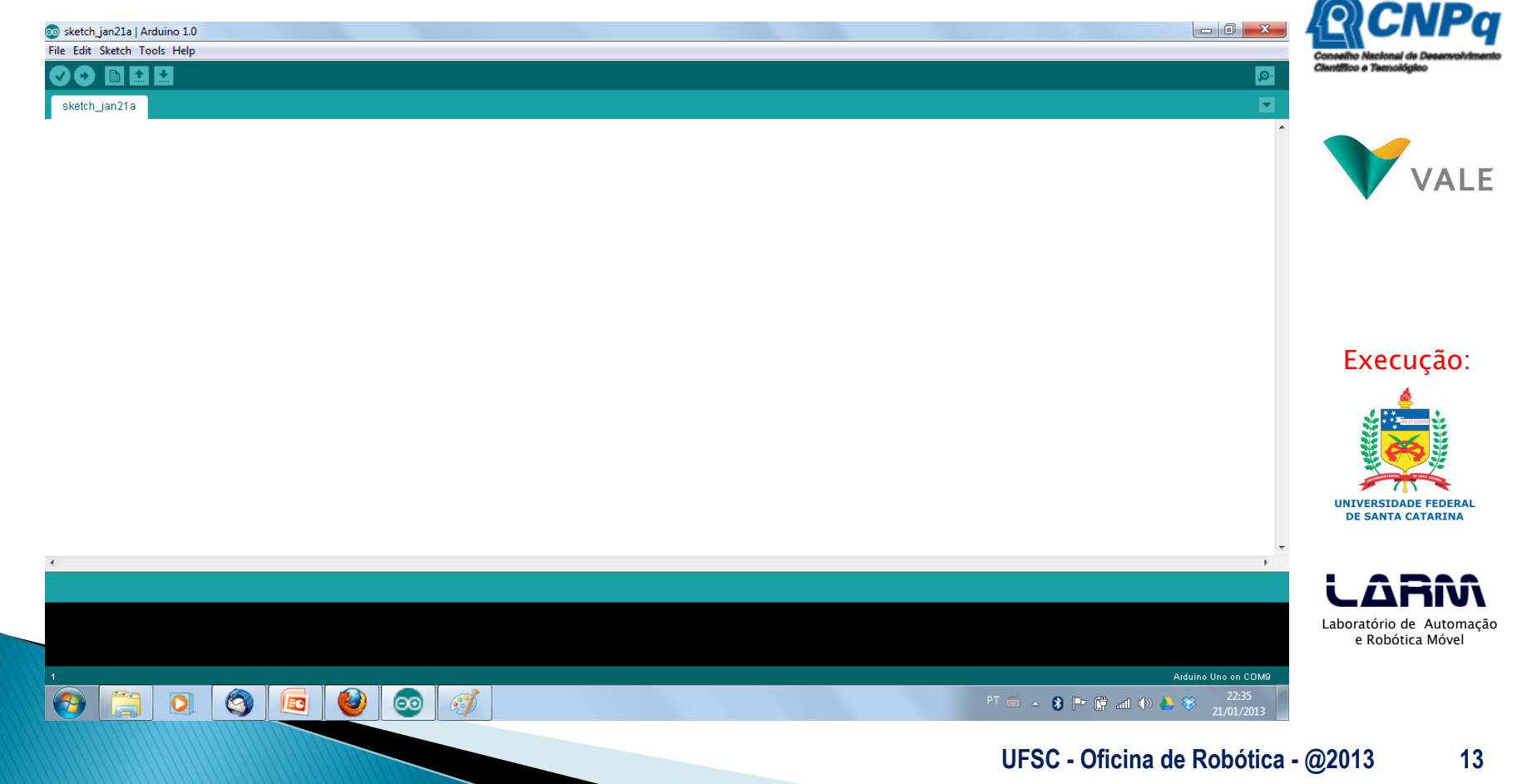

Financiamento:

# Funções setup() e loop(

- As duas principais partes (funções) de um programa desenvolvido para o Arduino são:
	- setup(): onde devem ser definidas algumas configurações iniciais do programa. Executa uma única vez.
	- loop(): função principal do programa. Fica executando indefinidamente.
- ▶ Todo programa para o Arduino deve ter estas duas funções.

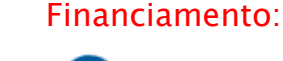

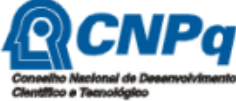

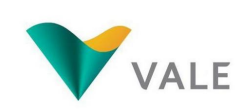

Execução:

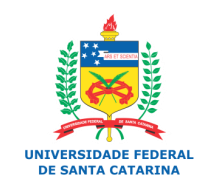

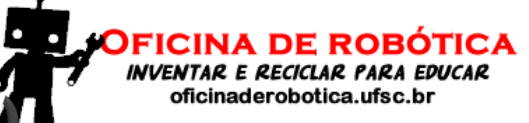

Financiamento:

**QCNPa** 

# Funções setup() e loop()

### ▶ Exemplo 1: formato das funções setup() e loop()

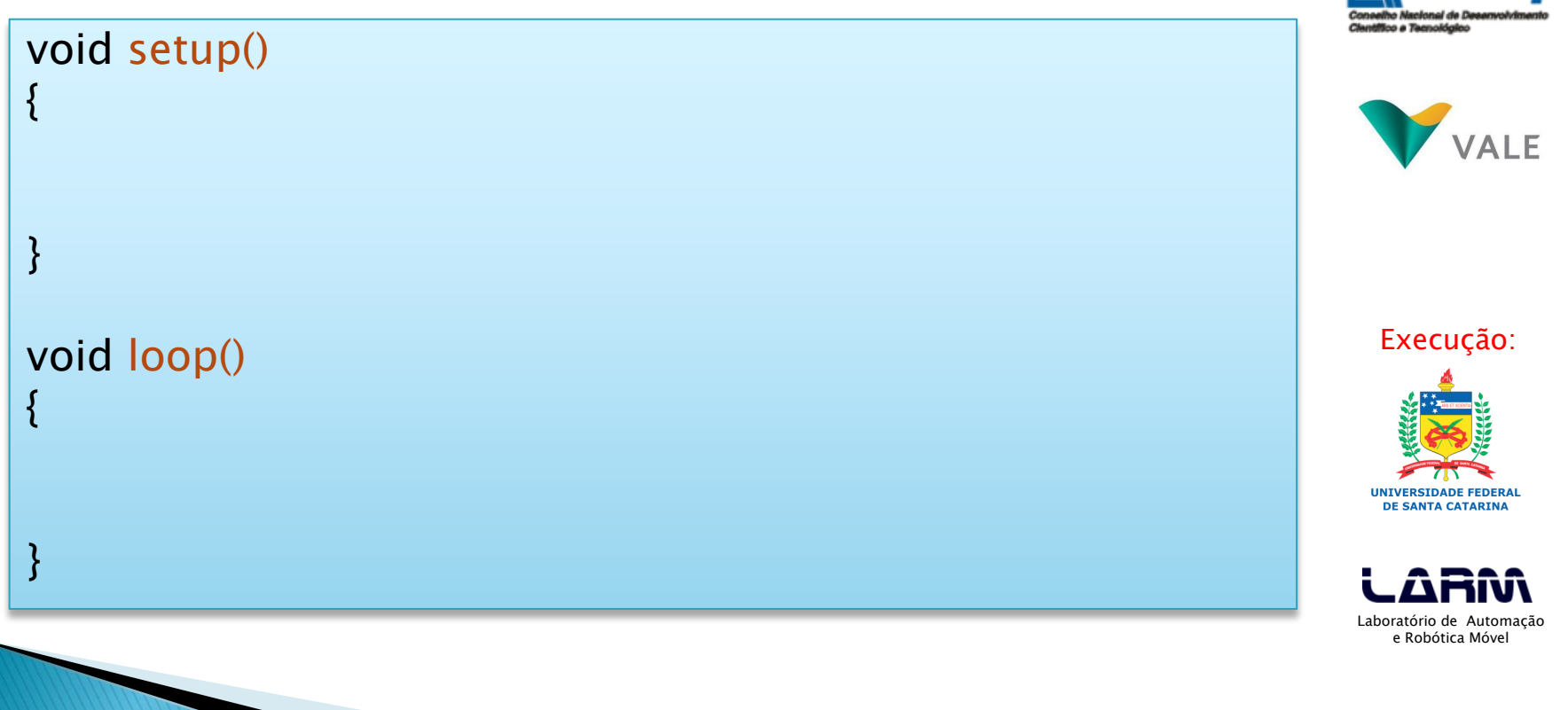

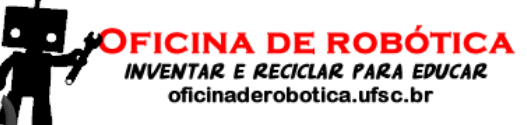

# Funções setup() e loop(

### ▶ Exemplo 2: exemplo funções setup() e loop()

```
void setup()
{
  pinMode(13, OUTPUT); 
}
void loop()
{
  digitalWrite(13, HIGH); 
  delay(1000); 
  digitalWrite(13, LOW); 
  delay(1000); 
}
```
Financiamento:

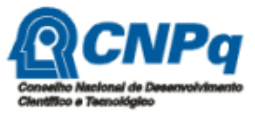

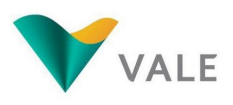

Execução:

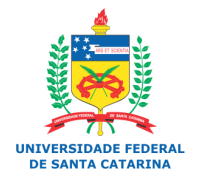

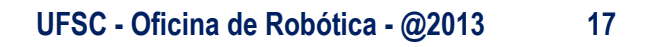

## **Monitor Serial**

- O monitor serial é utilizado para comunicação entre o Arduino e o computador (PC).
- O monitor serial pode ser aberto no menu tools opção serial monitor, ou pressionando as teclas  $CTRL + SHIFT +$ M.
- As principais funções do monitor serial são: begin(), read(), write(), print(), println() e available().

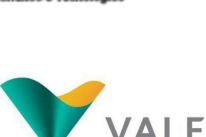

Financiamento:

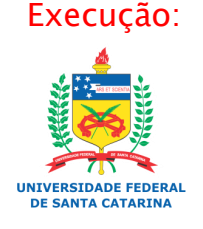

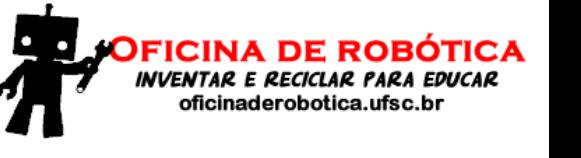

# **Monitor Serial**

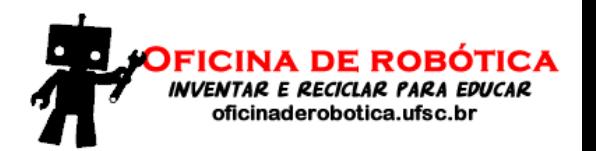

### Exemplo: imprimindo uma mensagem de boas vindas no monitor serial

#### void setup()

{

}

{

}

Serial.begin(9600); // Definição da velocide de transmissão

void loop()

Serial.println("Ola, seu nome, seja bem vindo ao maravilhoso mundo do Arduino");

∣≚⊧ COMI0

Ola. Anderson. seja bem vindo ao maravilhoso mundo do Arduino Ola. Anderson. seja bem vindo ao maravilhoso mundo do Arduino Ola, Anderson, seja bem vindo ao maravilhoso mundo do Arduino Ola, Anderson, seja bem vindo ao maravilhoso mundo do Arduino Ola. Anderson, seja bem vindo ao maravilhoso mundo do Arduino Ola, Anderson, seja bem vindo ao maravilhoso mundo do Arduino Ola, Anderson, seja bem vindo ao maravilhoso mundo do Arduino Ola. Anderson, seja bem vindo ao maravilhoso mundo do Arduino

#### Financiamento:

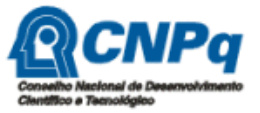

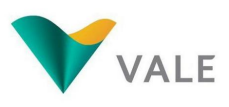

Execução:

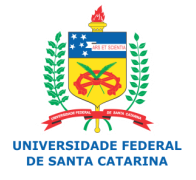

- O Arduino possui tanto portas digitais como portas analógicas.
- As portas servem para comunicação entre o Arduino e dispositivos externos, por exemplo: ler um botão, acender um led ou uma lâmpada.
- Conforme já mencionado, o Arduino UNO, possui 14 portas digitais e 6 portas analógicas (que também podem ser utilizadas como portas digitais).

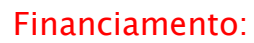

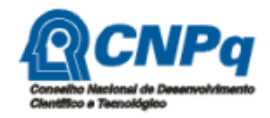

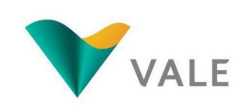

Execução:

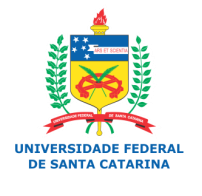

### ▶ Portas Digitais

- As portas digitais trabalham com valores bem definidos, ou seja, no caso do Arduino esses valores são 0V e 5V.
- 0V indica a ausência de um sinal e 5V indica a presença de um sinal.
- Para escrever em uma porta digital basta utilizar a função digitalWrite(*pin, estado*).
- Para ler um valor em uma porta digital basta utilizar a função digitalRead(*pin*).

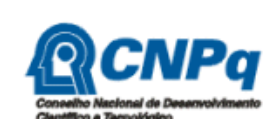

Financiamento:

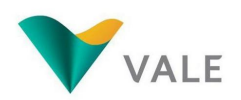

Execução:

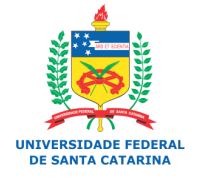

- ▶ Portas Analógicas
	- As portas analógicas são utilizadas para entrada de dados.
	- Os valores lidos em uma porta analógica variam de 0V a 5V.
	- Para ler uma valor em uma porta analógica basta utilizar a função analogRead(*pin*).
	- Os conversores analógicos-digitais (ADC) do Arduino são de 10 bits.
	- Os conversores ADC (do Inglês *Analog Digital* Converter) permitem uma precisão de 0.005V ou 5mV.
	- Os valores lidos em uma porta analógica variam de 0 a 1023 (10 bits), onde 0 representa 0V e 1023 representa 5V.

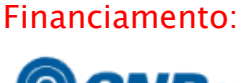

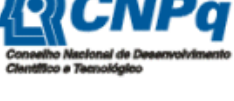

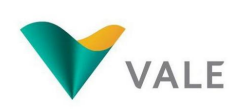

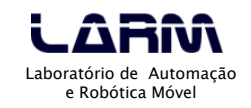

- Para definir uma porta como entrada ou saída é necessário explicitar essa situação no programa.
- A função pinMode(pin, estado) é utilizada para definir se a porta será de entrada ou saída de dados.
- Exemplo:
	- Define que a porta 13 será de saída
		- pinMode(13, OUTPUT)
	- Define que a porta 7 será de entrada
		- pinMode(7, INPUT)

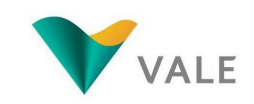

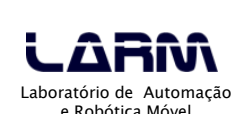

### Algoritmo

- Sequência de passos que visa atingir um objetivo bem definido.
- Exemplo: Receita caseira

#### Ingridienti:

5 den di ái 3 cuié di ói 1 cabêss di repôi 1 cuié di mastumati Sali a gosto

### Mé qui fais?!

Casca u ái, pica u ái e soca o ái cum sali. Quenta o ói; foga o ái no ói quentim. Pica o repôi bemmm finimm, foga o repôi.

Poim a mastumati mexi ca cuié pra fazê o moi. Prontim

Financiamento:

DE ROBÓTICA

oficinaderobotica.ufsc.br

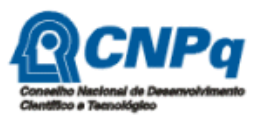

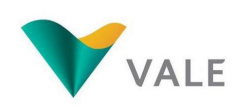

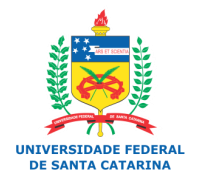

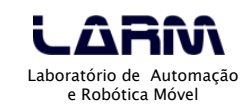

- Constantes e Variáveis
	- Um dado é constante quando não sofre nenhuma variação no decorrer do tempo.
	- Do início ao fim do programa o valor permanece inalterado.
	- Exemplos:
		- $\cdot$  10
		- "Bata antes de entrar!"
		- $\cdot$  -0,58

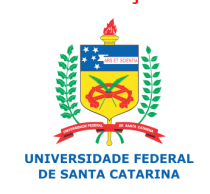

Execução:

Financiamento:

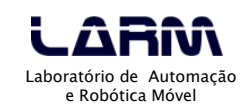

- Constantes e Variáveis
	- A criação de constantes no Arduino pode ser feita de duas maneiras:
		- Usando a palavra reservada const
			- Exemplo:
				- const int  $x = 100$ ;
		- Usando a palavra reservada define
			- Exemplo:
				- $\cdot$  #define X 100

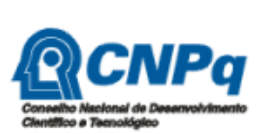

Financiamento:

oficinaderobotica.ufsc.br

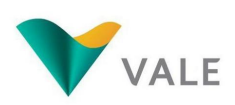

Execução:

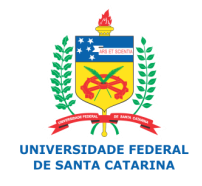

- Constantes e Variáveis
	- No Arduino existem algumas constantes<br>○ previamente definidas e são consideradas previamente definidas palavras reservadas.
	- As constantes definidas são:
		- · true indica valor lógico verdadeiro
		- false indica valor lógico falso
		- · HIGH indica que uma porta está ativada, ou seja, está em 5V.
		- $\,\cdot\,$  LOW indica que uma porta está desativada, ou seja, está em 0V.
		- INPUT indica que uma porta será de entrada de dados.
		- OUTPUT indica que uma porta será de saída de dados.

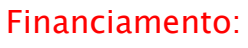

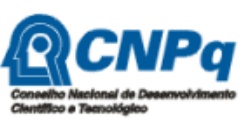

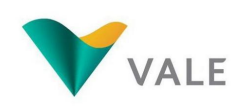

Execução:

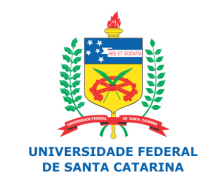

- Constantes e Variáveis
	- Variáveis são lugares (posições) na memória principal que servem para armazenar dados.
	- As variáveis são acessadas através de um identificador único.
	- O conteúdo de uma variável pode variar ao longo do tempo durante a execução de um programa.
	- Uma variável só pode armazenar um valor a cada instante.
	- Um identificador para uma variável é formado por um ou mais caracteres, obedecendo a seguinte regra: o primeiro caractere deve, obrigatoriamente, ser uma letra.

Financiamento:

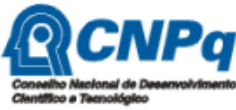

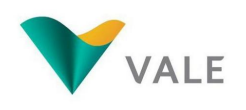

Execução:

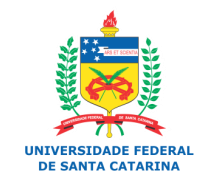

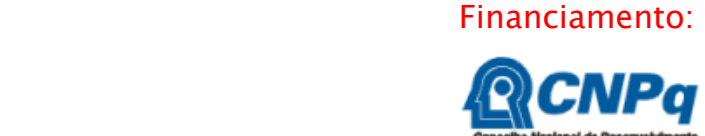

oficinaderobotica.ufsc.br

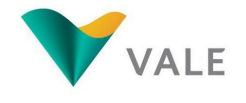

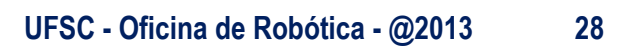

# Programando em Arduino

- Constantes e Variáveis
	- ATENÇÃO!!!
		- Um identificador de uma variável ou constante não pode ser formado por caracteres especiais ou palavras reservadas da linguagem.

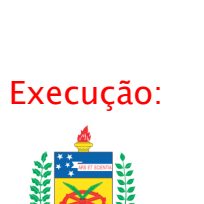

Laboratório de Automação e Robótica Móvel

**UNTVERSTDADE FEDERAL** DE CANTA CATADIN

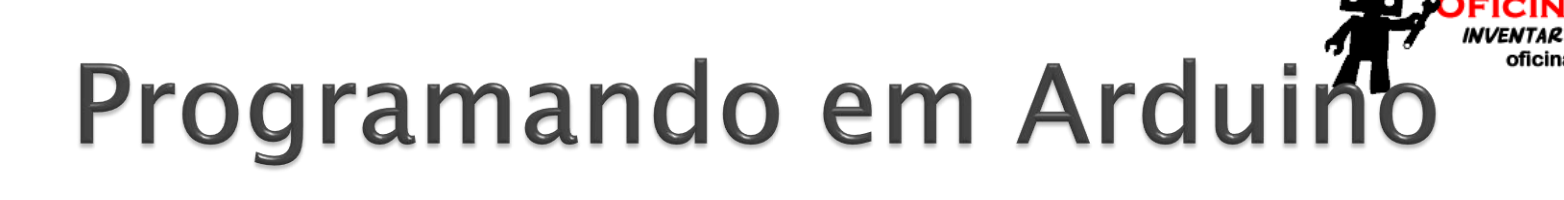

### ▶ Tipos de Variáveis no Arduino

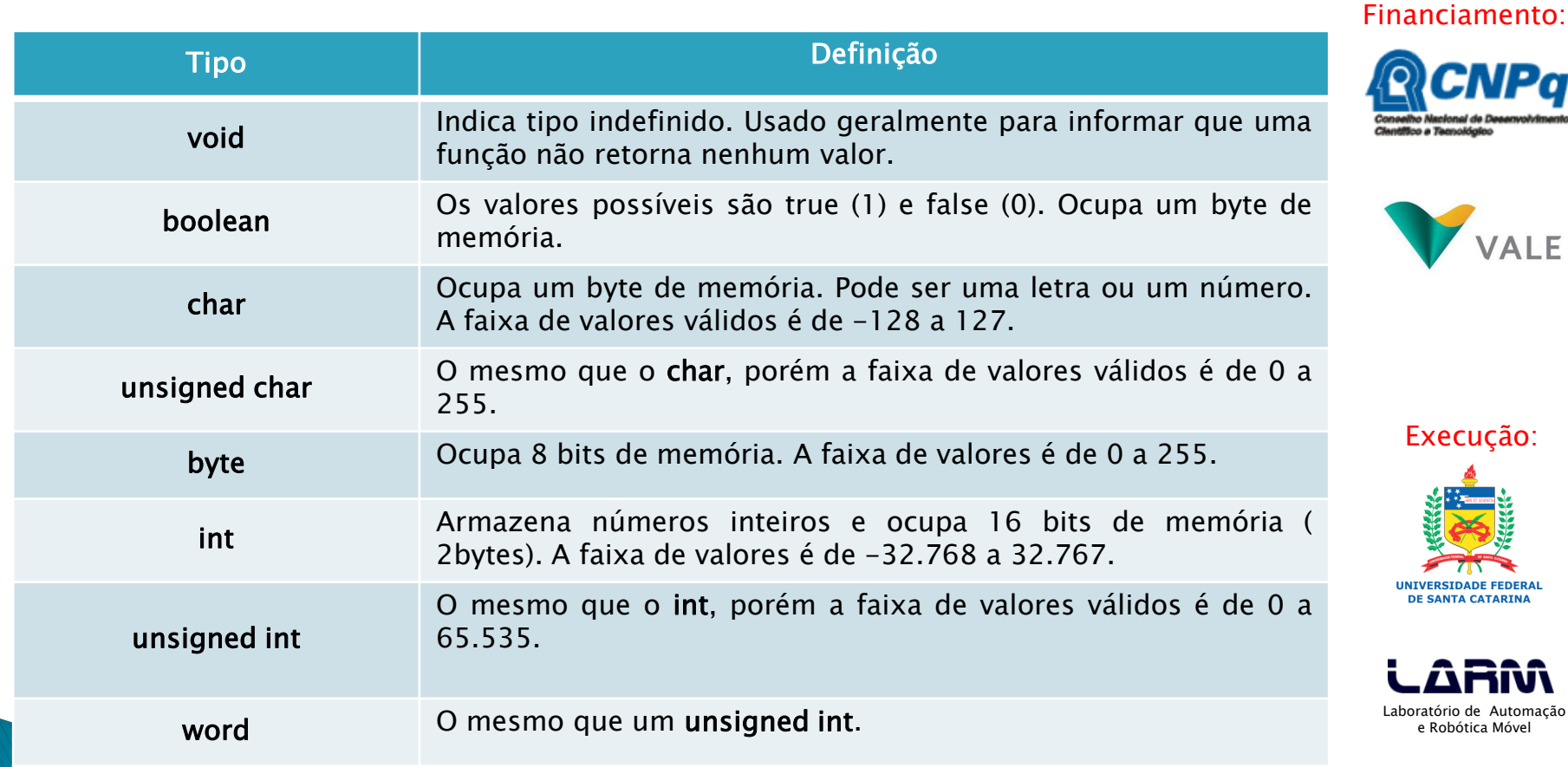

**UFSC - Oficina de Robótica - @2013 29**

ROBÓTICA

oficinaderobotica.ufsc.br

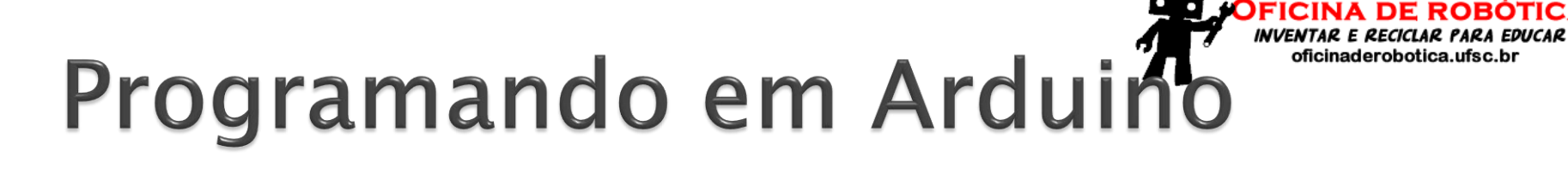

### ▶ Tipos de Variáveis no Arduino

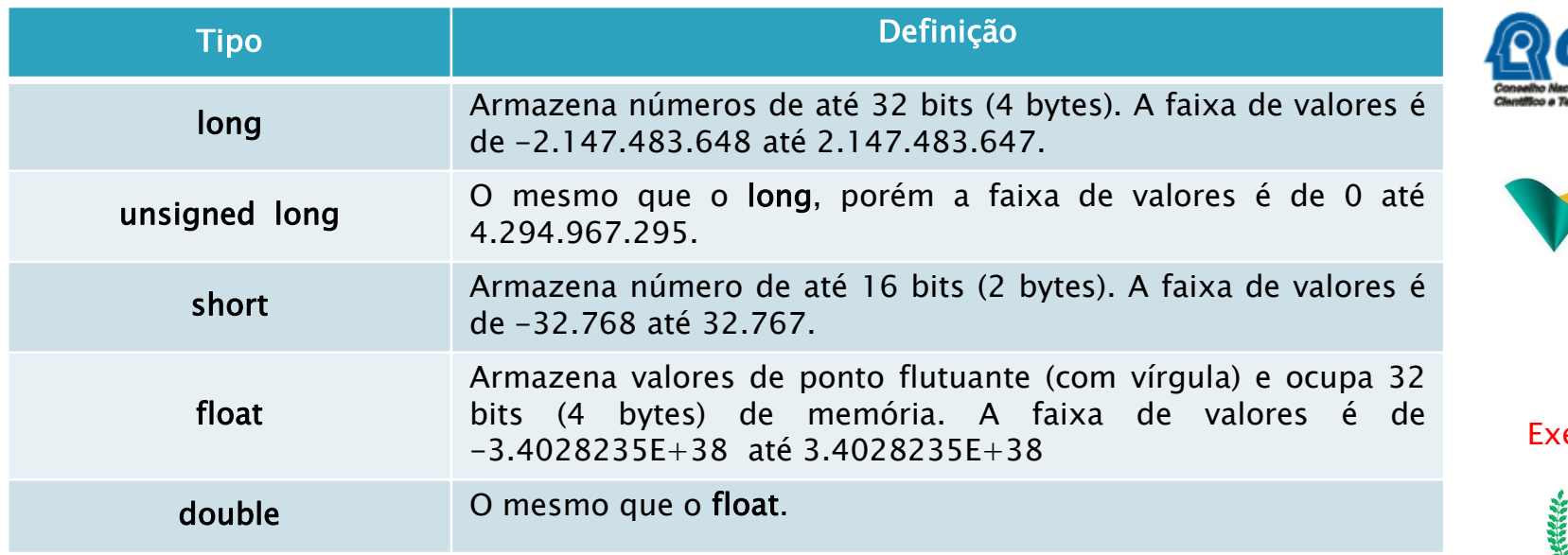

Financiamento:

**DE ROBÓTICA** 

oficinaderobotica.ufsc.br

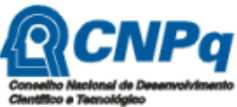

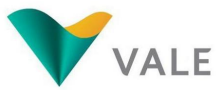

ecução:

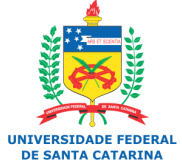

Declaração de Variáveis e Constantes

◦ Exemplo: declaração de duas constantes e uma variável

```
#define BOTAO 10 // constante
const int pin_botao = 13; // constante
void setup()
\{}
void loop()
{
   int valor_x; // variável
}
```
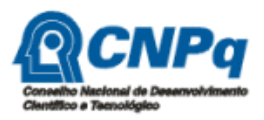

Financiamento:

oficinaderobotica.ufsc.br

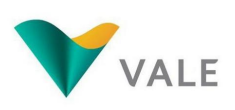

Execução:

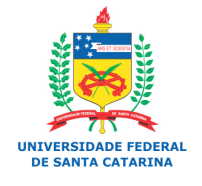

- Atribuição de valores a variáveis e constantes
	- A atribuição de valores a variáveis e constantes é feito com o uso do operador de atribuição =.
	- Exemplos:
		- $\cdot$  int valor = 100;
		- const float  $pi = 3.14$ ;

### ◦ Atenção!!!

 O operador de atribuição não vale para o comando #define.

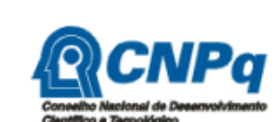

Financiamento:

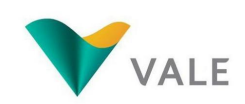

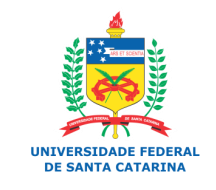

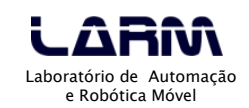

- Atribuição de valores a variáveis e constantes
	- Exemplo: lendo dados do monitor serial

```
int valor = 0;
void setup()
{
  Serial.begin(9600); // Definição da velocidade de transmissão
}
void loop()
{
  Serial.println("Digite um numero ");
  valor = Serial.read(); // leitura de dados do monitor serial
  Serial.print("O numero digitado foi ");
  Serial.write(valor);
 Serial.println();
  delay(2000); // Aguarda por 2 segundos
}
```
Financiamento:

oficinaderobotica.ufsc.br

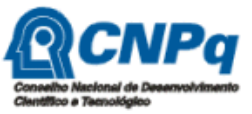

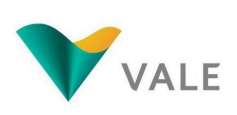

Execução:

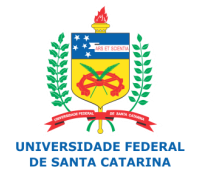

### ▶ Operadores

- Financiamento: ◦ Em uma linguagem de programação existem vários operadores que permitem operações do tipo:
	- Aritmética
	- Relacional
	- Lógica
	- Composta

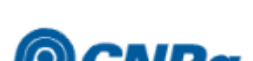

oficinaderobotica.ufsc.br

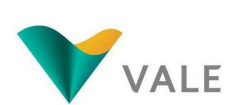

Execução:

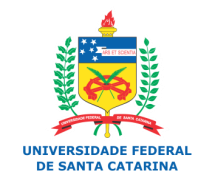

Operadores aritméticos

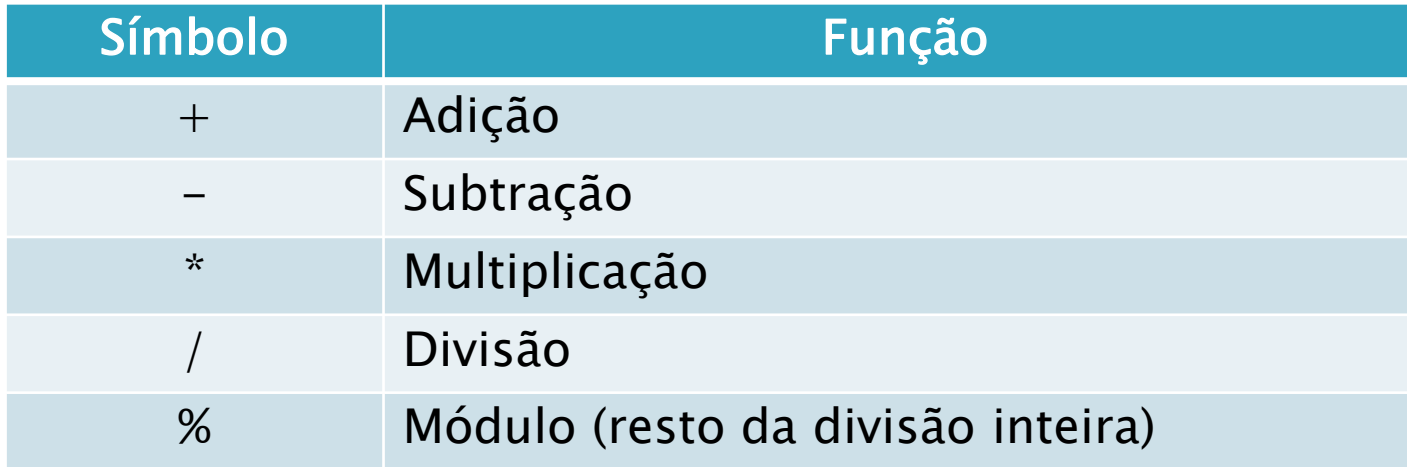

Financiamento:

**FICINA DE ROBÓTICA INVENTAR E RECICLAR PARA EDUCAR** 

oficinaderobotica.ufsc.br

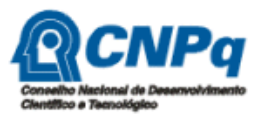

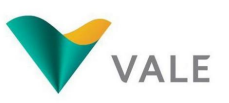

Execução:

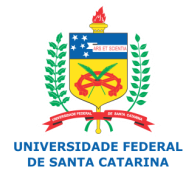

### Operadores relacionais

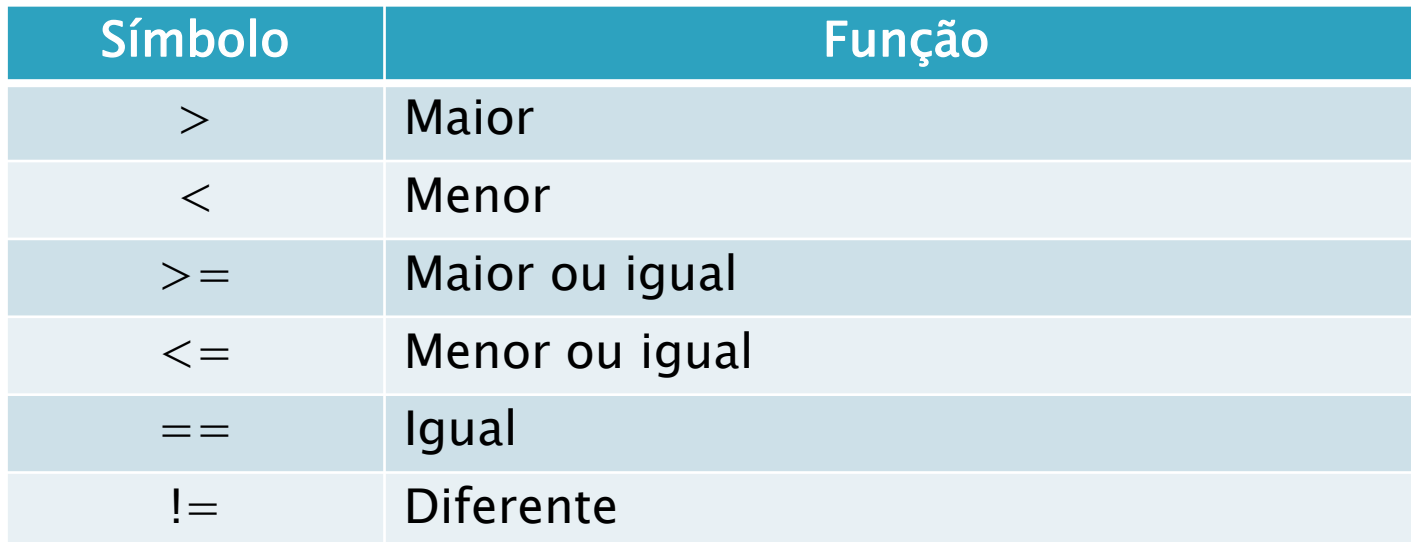

Financiamento:

**DE ROBÓTICA** 

**INVENTAR E RECICLAR PARA EDUCAR** 

oficinaderobotica.ufsc.br

**FICINA** 

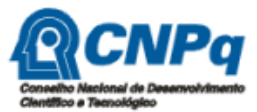

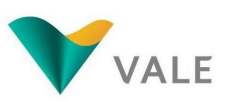

Execução:

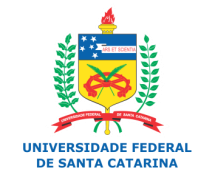
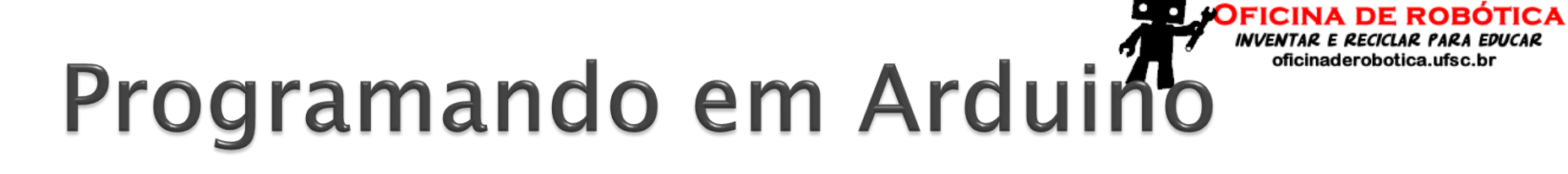

▶ Operadores lógicos

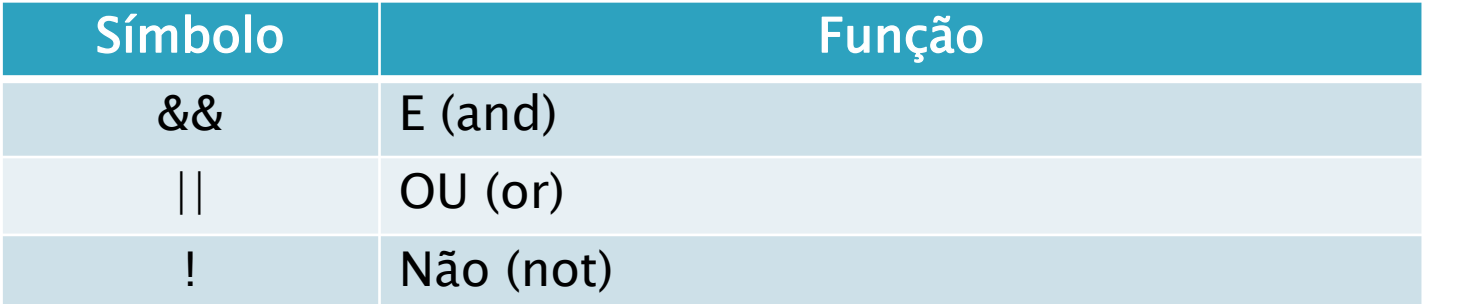

Financiamento:

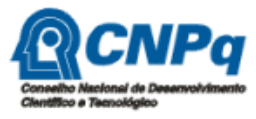

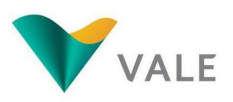

Execução:

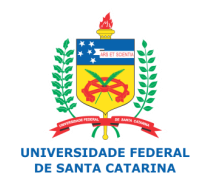

#### Operadores compostos

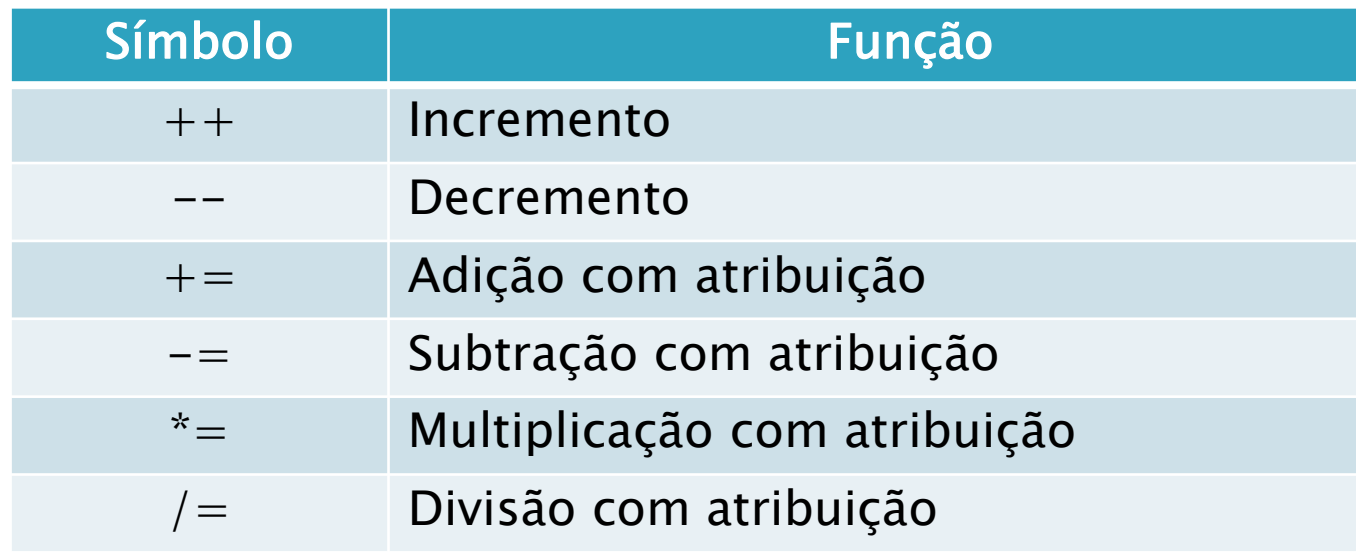

Financiamento:

**DE ROBÓTICA** 

**INVENTAR E RECICLAR PARA EDUCAR** 

oficinaderobotica.ufsc.br

**FICINA** 

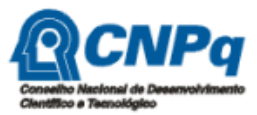

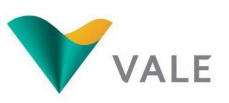

Execução:

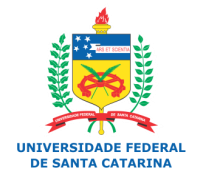

#### Comentários

- Muitas vezes é importante comentar alguma parte do código do programa.
- Existem duas maneiras de adicionar comentários a um programa em Arduino.
- A primeira é usando //, como no exemplo abaixo:
	- // Este é um comentário de linha
- A segunda é usando /\* \*/, como no exemplo abaixo:
	- /\* Este é um comentário de bloco. Permite acrescentar comentários com mais de uma linha \*/

#### ◦ Nota:

 Quando o programa é compilado os comentários são automaticamente suprimidos do arquivo executável, aquele que será gravado na placa do Arduino.

Financiamento:

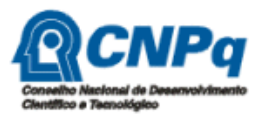

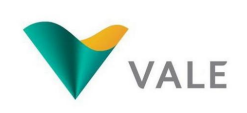

Execução:

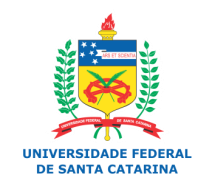

#### Comandos de Seleção

- Financiamento: ◦ Em vários momentos em um programa precisamos verificar uma determinada condição afim de selecionar uma ação ou ações que serão executadas.
- Um comando de seleção também é conhecido por desvio condicional, ou seja, dada um condição, um parte do programa é executada.
- Os comandos de seleção podem ser do tipo:
	- · Seleção simples
	- · Seleção composta
	- · Seleção de múltipla escolha

Execução:

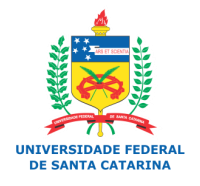

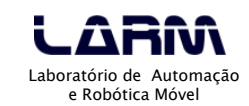

- Comando de seleção simples
	- Financiamento: ◦ Um comando de seleção simples avalia uma condição, ou expressão, para executar uma ação ou conjunto de ações.
	- No Arduino o comando de seleção simples é:
		- if (expr) { cmd
	- } ◦ onde:
		- *expr* representa uma expressão a ser avaliada que pode ser do tipo lógica, relacional ou aritmética. O resultado da avaliação de uma expressão é sempre um valor lógico.
		- *cmd* comando(s) a ser executado.

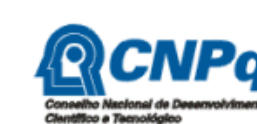

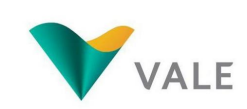

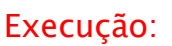

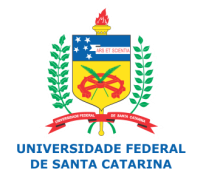

#### Comando de seleção simples

#### ◦ Exemplo: acendendo leds pelo monitor serial

```
const int led_vermelho = 5;
const int led verde = 6:
const int led_amarelo = 7;
char led;
void setup()
{
  pinMode(led_vermelho, OUTPUT);
  pinMode(led_verde, OUTPUT);
  pinMode(led_amarelo, OUTPUT);
  Serial.begin(9600);
}
void loop()
{
  if (Serial.available()) {
  led = Serial.read();
  if (led == 'R') { // Led vermelho - red
     digitalWrite(led_vermelho, HIGH); // Acende led
 }
  if (led == 'G') { // Led verde - green
     digitalWrite(led_verde, HIGH); // Acende led 
 }
  if (led == 'Y') { // Led amarelo - yellow
     digitalWrite(led_amarelo, HIGH); // Acende led
 }
 } 
}
```
#### Financiamento:

**DE ROBÓTICA** 

**INVENTAR E RECICLAR PARA EDUCAR** oficinaderobotica.ufsc.br

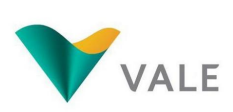

Execução:

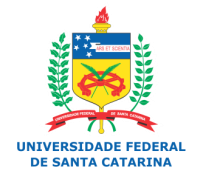

Laboratório de Automação e Robótica Móvel

**UFSC - Oficina de Robótica - @2013 42**

- ▶ Comando de seleção composta
	- Um comando de seleção composta é complementar ao comando de seleção simples.
	- O objetivo é executar um comando mesmo que a expressão avaliada pelo comando *if (expr)* retorne um valor falso.
	- No Arduino o comando de seleção composta é:

```
if (expr) { 
   cmd; 
}
else {
```
cmd;

```
}
◦ onde:
```
- expr representa uma expressão a ser avaliada que pode ser do tipo lógica, relacional ou aritmética. O resultado da avaliação de uma expressão é sempre um valor lógico.
- cmd comando(s) a ser executado.

#### Financiamento:

oficinaderobotica.ufsc.br

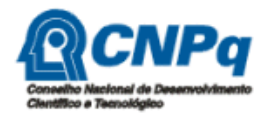

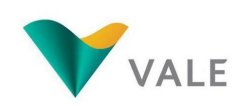

Execução:

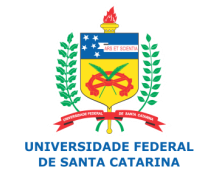

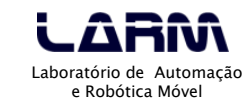

Comando de seleção composta

◦ Exemplo: acendendo e apagando leds pelo monitor serial

```
const int led_vermelho = 5;
const int led_verde = 6;
const int led_amarelo = 7;
```
char led;

 $\{$ 

}

```
void setup()
```

```
 pinMode(led_vermelho, OUTPUT);
 pinMode(led_verde, OUTPUT);
 pinMode(led_amarelo, OUTPUT);
 Serial.begin(9600);
```
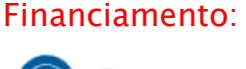

oficinaderobotica.ufsc.br

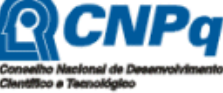

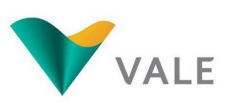

Execução:

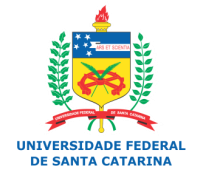

#### Comando de seleção composta

◦ Exemplo: acendendo e apagando leds pelo monitor serial

```
void loop()
{
  if (Serial.available()) {
   led = Serial.read();
   if (led == 'R') { // Led vermelho - red
     digitalWrite(led_vermelho, HIGH); // Acende led
    }
    else {
    if (led = \vert r') {
       digitalWrite(led_vermelho, LOW); // Apaga led
     }
 }
   if (led == 'G') { // Led verde - green
     digitalWrite(led_verde, HIGH); // Acende led
 }
    else {
    if (led = -g') {
       digitalWrite(led_verde, LOW); // Apaga led
     }
 }
   if (led = 'Y') { // Led amarelo - yellow
     digitalWrite(led_amarelo, HIGH); // Acende led
    }
    else {
    if (led = \forall) {
       digitalWrite(led_amarelo, LOW); // Apaga led
\left\{\begin{array}{cc} 1 & 1 \end{array}\right\} }
```
 } }

#### Financiamento:

**DE ROBÓTICA** 

**INVENTAR E RECICLAR PARA EDUCAR** oficinaderobotica.ufsc.br

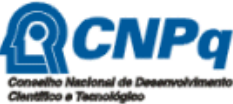

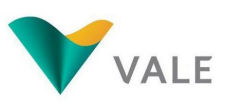

Execução:

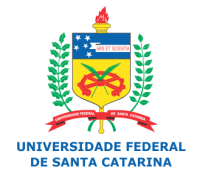

Laboratório de Automação e Robótica Móvel

**<b>a** -  $\omega$  2013 **45** 

- Comando de seleção de múltipla escolha
	- Na seleção de múltipla escolha é possível avaliar mais de um valor.
	- No Arduino o comando de seleção de múltipla escolha é:

switch (valor) { case x: cmd<sub>1</sub>; break; case y: cmd<sub>2</sub>; break; default: cmd;

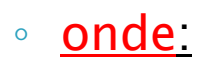

}

- valor é um dado a ser avaliado. É representado por uma variável de memória.
- $cmd<sub>x</sub>$  comando a ser executado.
- case– indica a opção a ser executada.
- default comando padrão que deverá ser executado se nenhuma outra escolha (*case*) tiver sido selecionada.

Financiamento:

oficinaderobotica.ufsc.br

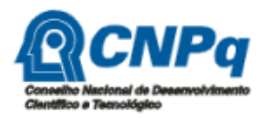

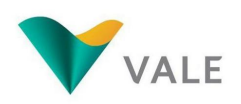

Execução:

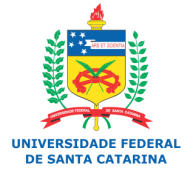

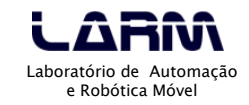

- Comando de seleção de múltipla escolha
	- Exemplo: acendendo e apagando leds pelo monitor serial

```
const int led_vermelho = 5;
const int led_verde = 6;
const int led_amarelo = 7;
char led;
void setup()
{
```
}

 pinMode(led\_vermelho, OUTPUT); pinMode(led\_verde, OUTPUT); pinMode(led\_amarelo, OUTPUT); Serial.begin(9600);

Financiamento:

oficinaderobotica.ufsc.br

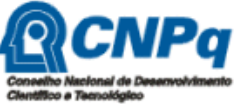

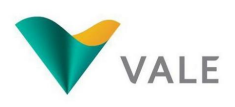

Execução:

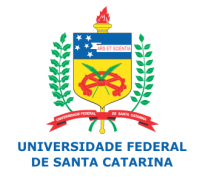

- Comando de seleção de múltipla escolha
	- Exemplo: acendendo e apagando leds pelo monitor serial

```
void loop()
{
  if (Serial.available()) {
  led = Serial.read();
    switch (led) {
     case 'R': digitalWrite(led_vermelho, HIGH); // Acende led
             break;
     case 'r': digitalWrite(led_vermelho, LOW); // Apaga led 
             break;
     case 'G': digitalWrite(led_verde, HIGH); // Acende led
             break;
     case 'g': digitalWrite(led_verde, LOW); // Apaga led
             break; 
     case 'Y': digitalWrite(led_amarelo, HIGH); // Acende led
             break;
     case 'y': digitalWrite(led_amarelo, LOW); // Apaga led
             break;
     default: Serial.println("Nenhum led selecionado!!!"); 
\begin{array}{c} \hline \end{array} }
```
}

Financiamento:

oficinaderobotica.ufsc.br

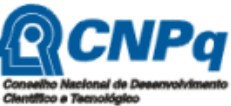

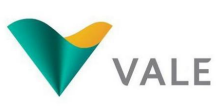

Execução:

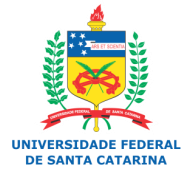

- Lendo um botão
	- Para ler um botão basta ligá-lo em uma porta digital.
	- Para que um circuito com botão funcione adequadamente, ou seja, sem ruídos, é necessário o uso de resistores pull-down ou pull-up.
	- Os resistores *pull-down* e *pull-up* garantem que os níveis lógicos estarão próximos às tensões esperadas.

Financiamento:

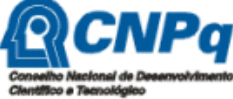

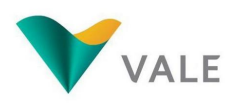

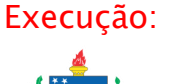

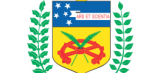

**E CANTA CATADIN** 

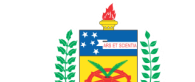

- ▶ Lendo um botão com resistor *pull-down* 
	- Ligação no protoboard

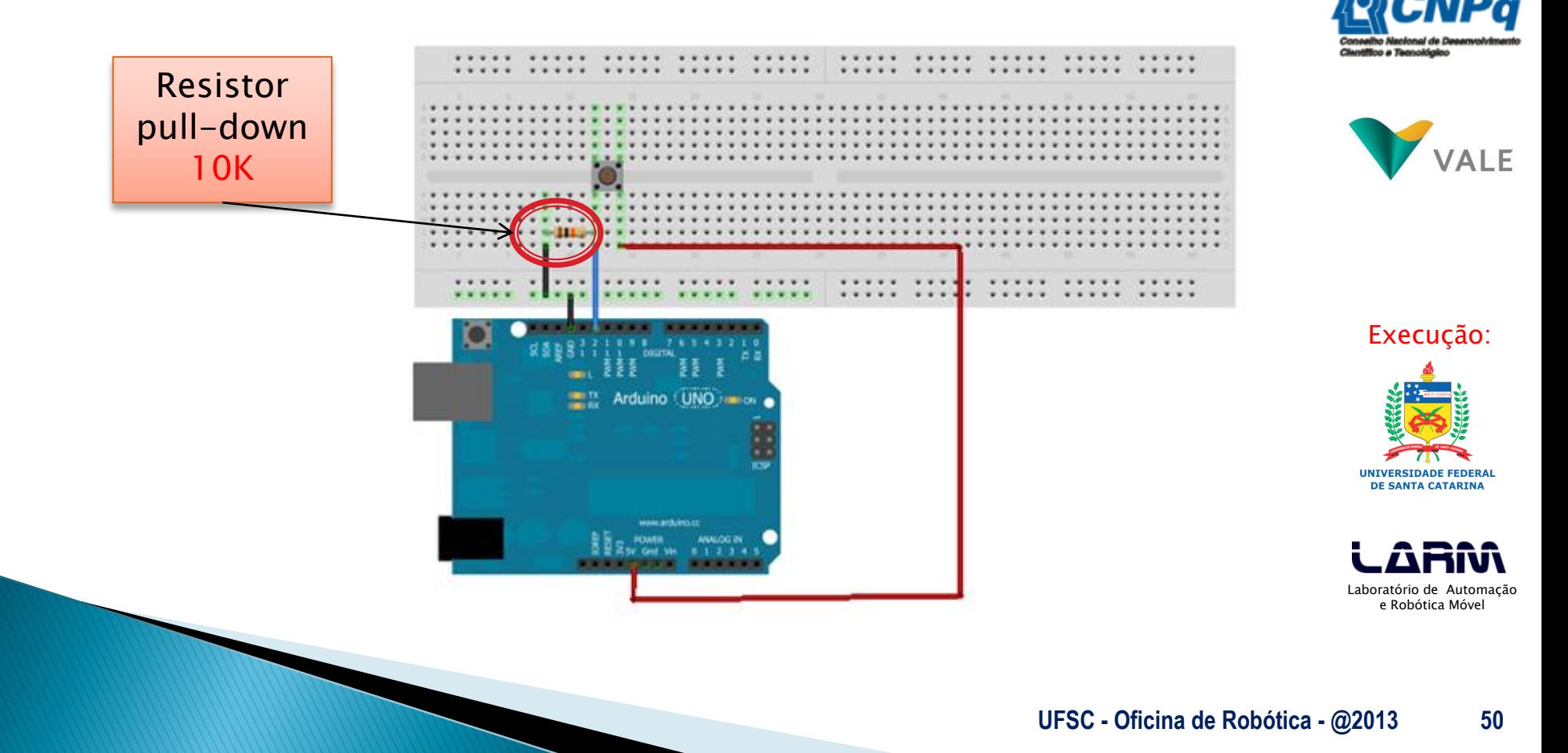

Financiamento:

FICINA DE ROBÓTICA **INVENTAR E RECICLAR PARA EDUCAR** oficinaderobotica.ufsc.br

- Lendo um botão com resistor *pull*down
	- Programa

```
const int botao = 8:
```

```
boolean vlr_btn = false;
```

```
void setup()
```
}

 } }

```
{
  pinMode(botao, INPUT);
  Serial.begin(9600);
```

```
void loop()
{
```

```
vlr_b = digitalRead(botao);
if (vlr_btn == true) {
  Serial.println("Botao pressionado!!!");
```
**IINTVERSTDADE FEDERAL DE CANTA CATADIN** 

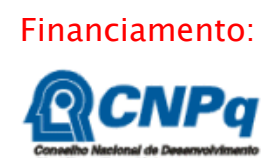

E ROBÓTICA

oficinaderobotica.ufsc.br

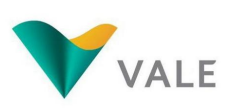

Execução:

- ▶ Lendo um botão com resistor *pull-up* 
	- Ligação no protoboard

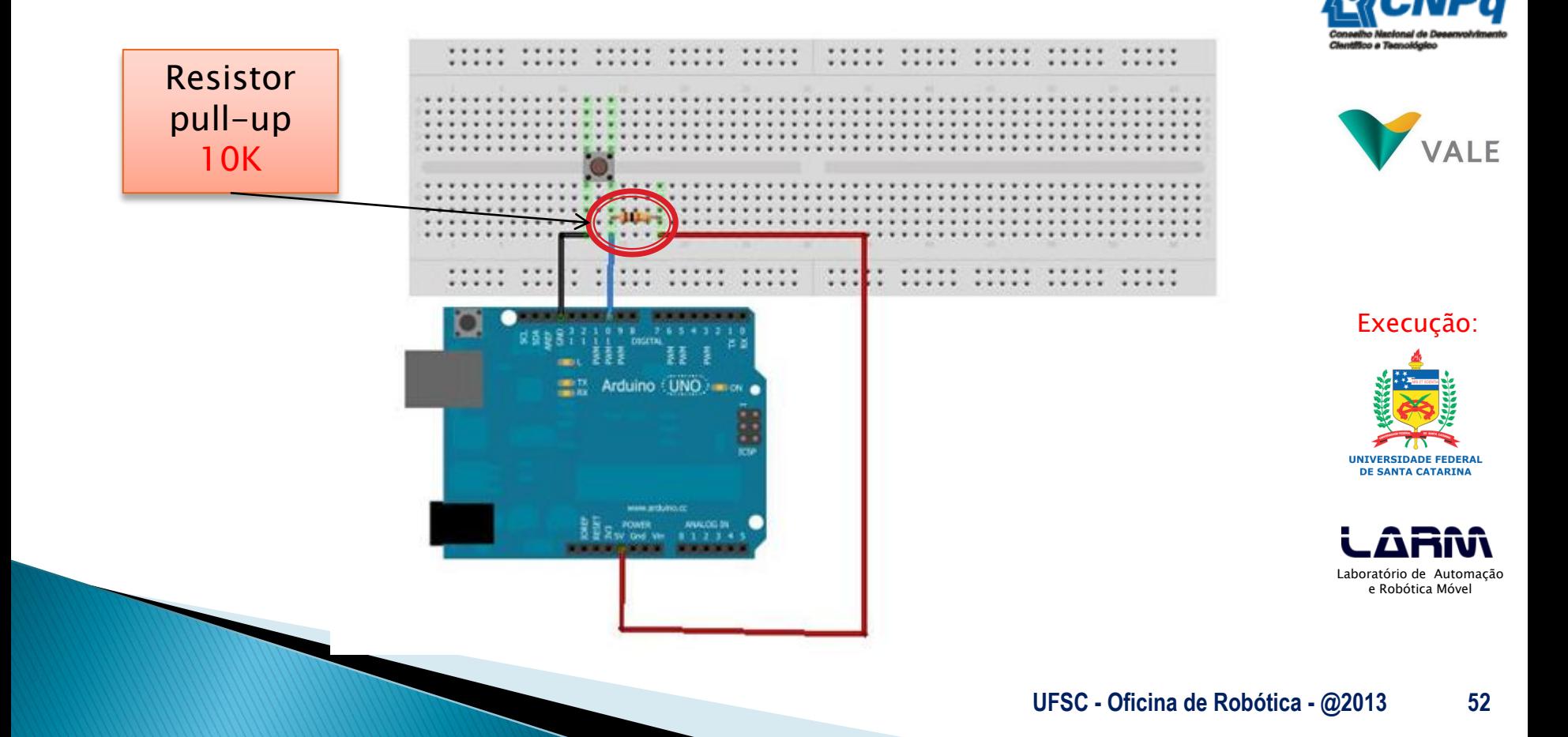

Financiamento:

**FICINA DE ROBÓTICA INVENTAR E RECICLAR PARA EDUCAR** oficinaderobotica.ufsc.br

Lendo um botão com resistor *pull-up* ◦ Programa

```
const int botao = 8;
boolean vlr_btn = false;
void setup()
{
  pinMode(botao, INPUT);
  Serial.begin(9600);
}
void loop()
{
 vlr_btn = digitalRead(botao);
 if (vlr btn = false) {
   Serial.println("Botao pressionado!!!");
 }
}
```
**UFSC - Oficina de Robótica - @2013 53**

Financiamento:

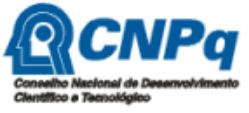

F ROBÓTICA.

oficinaderobotica.ufsc.br

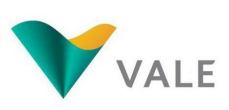

Execução:

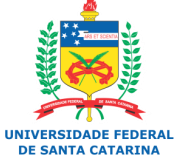

#### **UFSC - Oficina de Robótica - @2013 54**

#### Programando em Arduino

#### Nota

- O Arduino possui resistores *pull-up* nas portas digitais, e estes variam de 20K a 50K.
- Para ativar os resistores *pull-up* de uma porta digital basta defini-la como entrada e colocá-la em nível alto (HIGH) na função setup().
	- · pinMode(pin, INPUT)
	- digitalWrite(pin, HIGH)
- Para desativar os resistores *pull-up* de uma porta digital basta colocá-la em nível baixo.
	- digitalWrite(pin, LOW)

Financiamento:

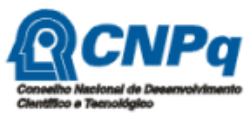

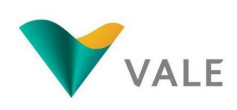

Execução:

- ▶ Exemplo: ativando o resistor *pull-up* de uma porta digital
	- Quanto o botão for pressionado o led irá

apagar

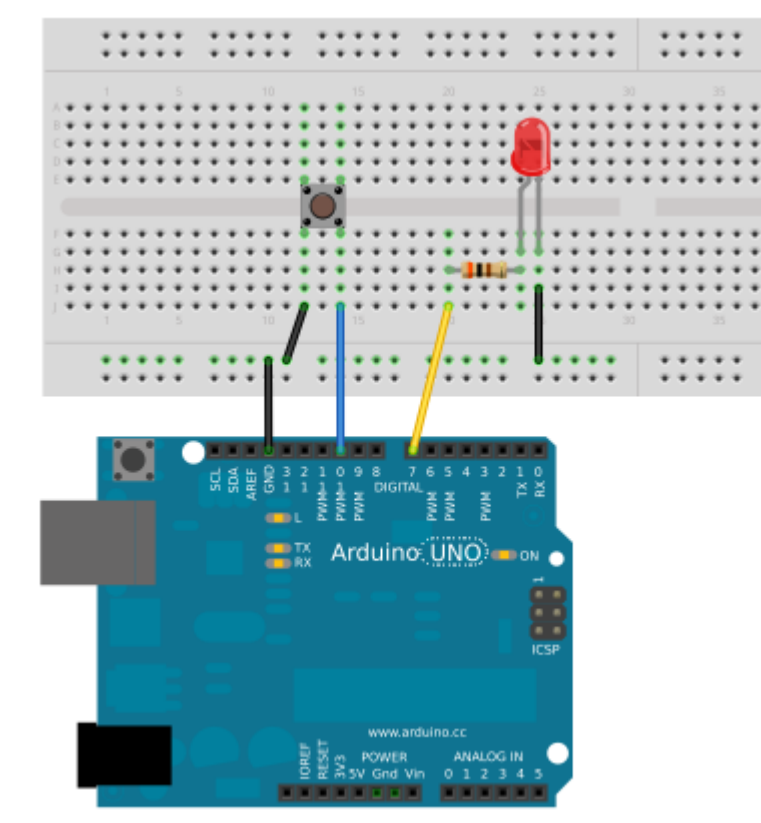

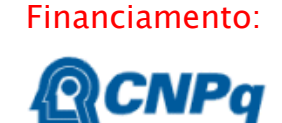

**DE ROBÓTICA** 

**INVENTAR E RECICLAR PARA EDUCAR** oficinaderobotica.ufsc.br

**OFICINA** 

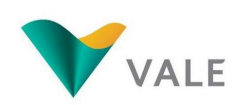

Execução:

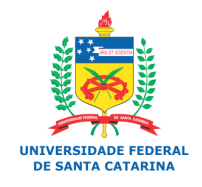

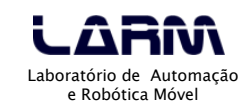

- ▶ Exemplo: ativando o resistor *pull-up* de uma porta digital
	- Quanto o botão for pressionado o led irá apagar

```
const int led = 7;
const int botao = 10:
void setup()
{
  pinMode(led, OUTPUT);
  pinMode(botao, INPUT);
  digitalWrite(botao, HIGH); // Ativa resistor pull-up
}
void loop()
{
 int valor = digital Read(botao);
```

```
if (valor == HIGH) {
   digitalWrite(led, HIGH); // Acende o led
 }
```

```
 else {
   digitalWrite(led, LOW); // Apaga o led
 }
```
}

Laboratório de Automação e Robótica Móvel

**IINTVEDETDADE EEDEDAI E CANTA CATADIN** 

Execução:

Financiamento:

oficinaderobotica.ufsc.br

- ▶ Exemplo: ativando o resistor *pull-up* de uma porta digital
	- Nota:
		- O Arduino possui uma constante chamada INPUT\_PULLUP que define que a porta será de entrada e o resistor *pull-up* da mesma será ativado.

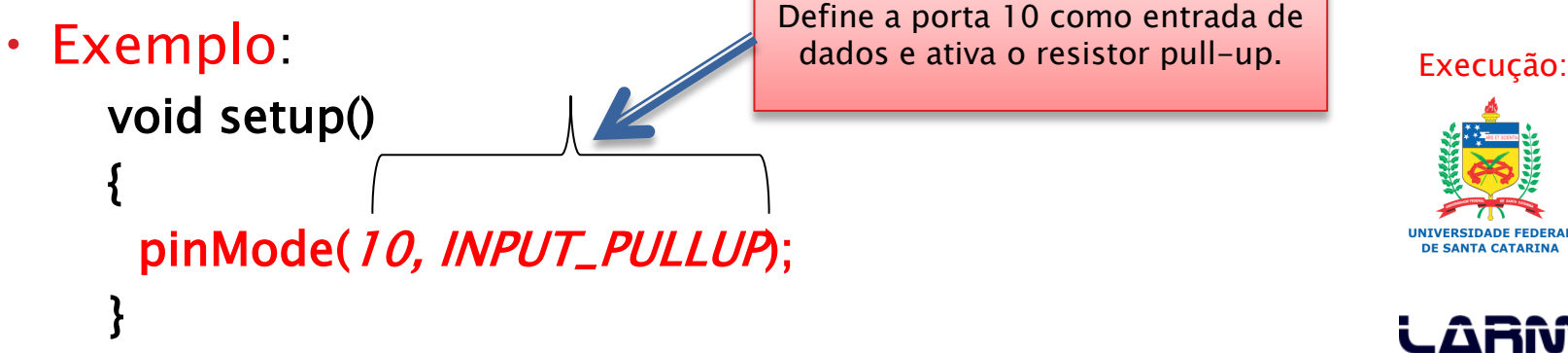

oficinaderobotica.ufsc.br

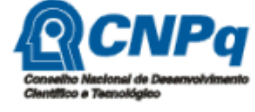

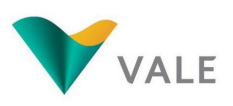

#### ▶ Lendo Portas Analógicas

- O Arduino UNO possui 6 (seis) portas analógicas.
- Por padrão todas as portas analógicas são definidas como entrada de dados, desta forma não é necessário fazer esta definição na função setup().
- O conversor analógico-digital do Arduino é de 10 (dez) bits, logo a faixa de valores lidos varia de 0 a 1023.
- As portas analógicas no Arduino UNO são identificadas como A0, A1, A2, A3, A4 e A5. Estas portas também podem ser identificadas por 14 (A0), 15 (A1), 16 (A2), 17 (A3), 18 (A4) e 19 (A5).

Financiamento:

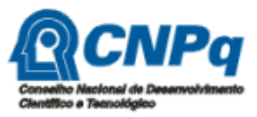

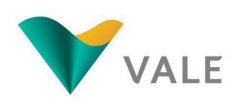

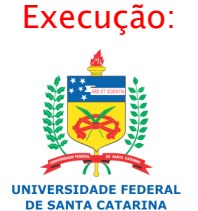

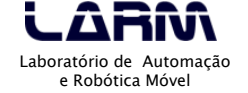

▶ Lendo Portas Analógicas

◦ Exemplo: lendo dados de um potenciômetro

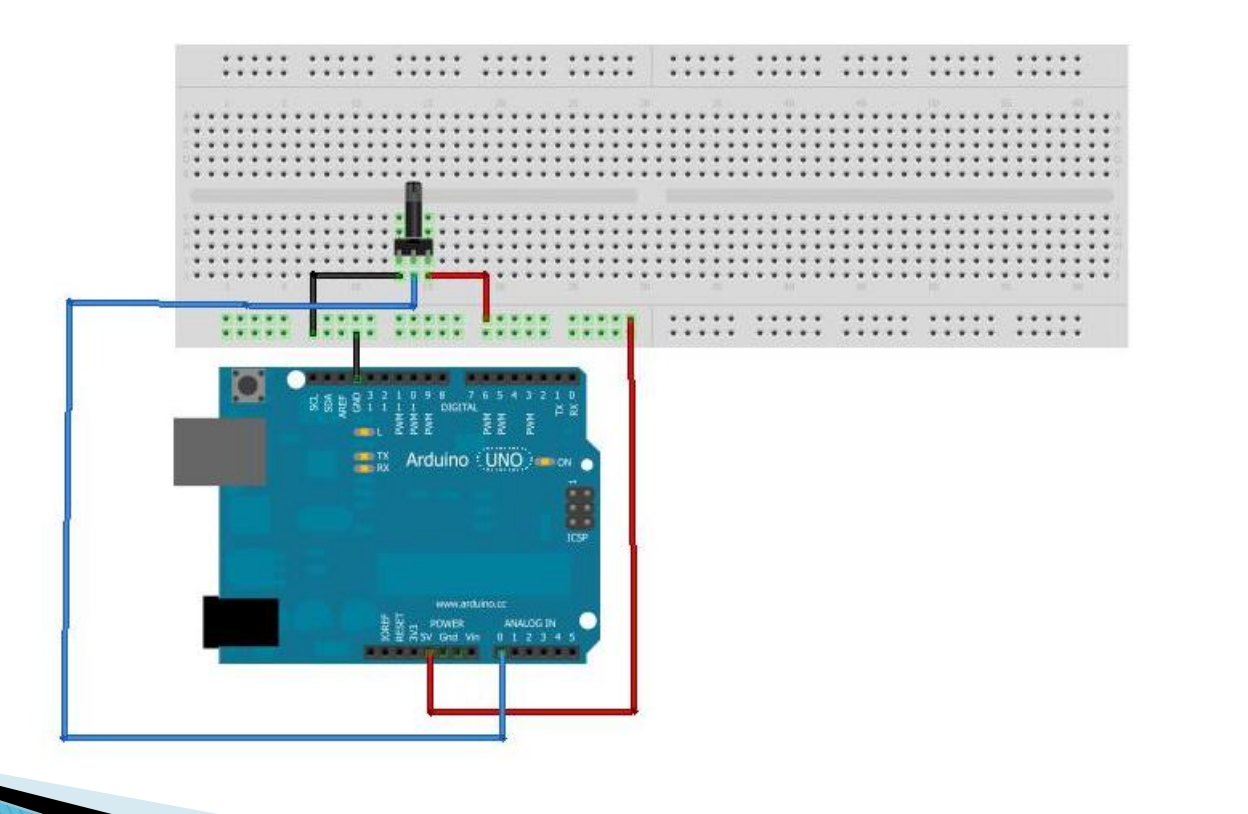

Financiamento:

**DE ROBÓTICA** 

**INVENTAR E RECICLAR PARA EDUCAR** oficinaderobotica.ufsc.br

FICINA

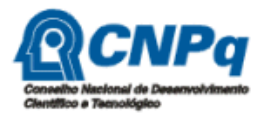

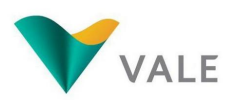

Execução:

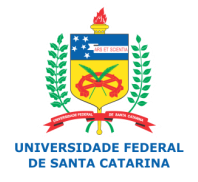

▶ Lendo Portas Analógicas

◦ Exemplo: lendo dados de um potenciômetro

```
void setup()
\{ Serial.begin(9600);
}
void loop()
{
 int val = analogRead(0),
  Serial.println(val);
}
```
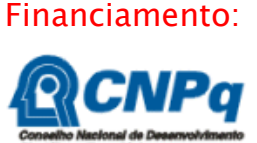

E ROBÓTICA

oficinaderobotica.ufsc.br

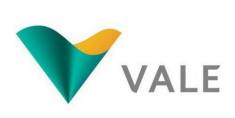

Execução:

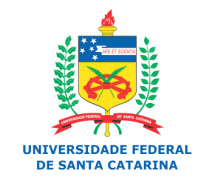

- ▶ Lendo Portas Analógicas
	- Exemplo: lendo dados de um potenciômetro e acionando um LED

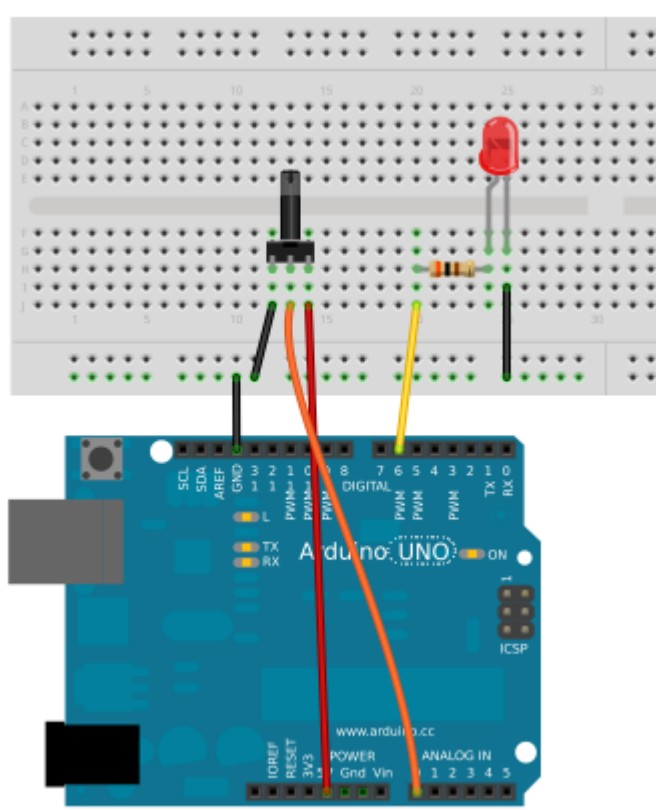

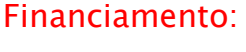

DE ROBÓTICA

**INVENTAR E RECICLAR PARA EDUCAR** oficinaderobotica.ufsc.br

FICINA

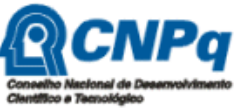

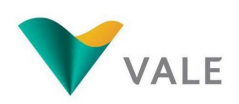

Execução:

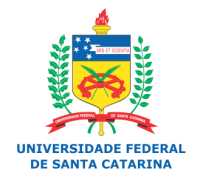

#### ▶ Lendo Portas Analógicas

◦ Exemplo: lendo dados de um potenciômetro e acionando um LED

```
const int led = 6;
void setup()
{
  pinMode(led, OUTPUT);
  Serial.begin(9600);
}
void loop()
```
 $\{$ 

}

```
int val = analogRead(0);
 Serial.println(val);
 digitalWrite(led, HIGH);
 delay(val);
 digitalWrite(led, LOW); 
 delay(val);
```
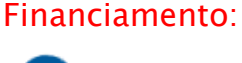

E ROBÓTICA

oficinaderobotica.ufsc.br

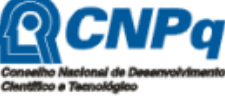

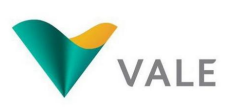

Execução:

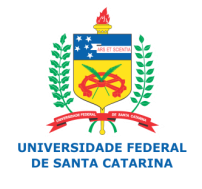

- ▶ Lendo Portas Analógicas
	- Exemplo: lendo um sensor de temperatura
		- O sensores de temperatura, termistores, podem ser do tipo NTC – Negative Temperature Coefficient ou PTC – Positive Temperature Coefficient.
		- Nos sensores do tipo NTC a resistência diminui com o aumento da temperatura.
		- Nos sensores do tipo PTC a resistência aumenta com o aumento da temperatura.

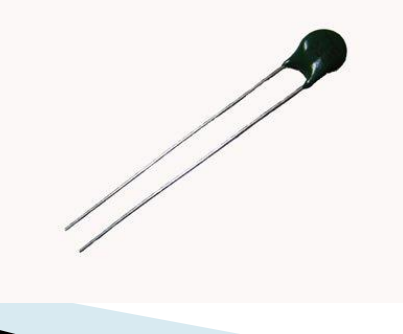

Financiamento:

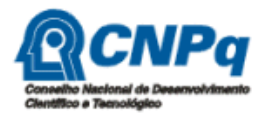

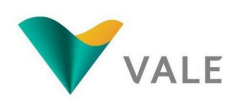

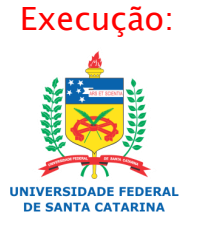

- ▶ Lendo Portas Analógicas
	- Exemplo: lendo um sensor de temperatura
		- Equação de Steinhart-Hart

 $1/T = a + b * ln(R) + c * (ln(R))^{3}$ 

Financiamento:

oficinaderobotica.ufsc.br

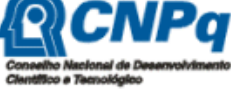

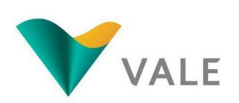

- <u>onde</u>:
	- $\cdot$  T = temperatura em Kelvin
	- $\cdot$  R = resistência em ohms
	- a, b, c: constantes definidas pelo fabricante do sensor
- Esta equação é utilizada para transformar os valores lidos pelo sensor em temperatura na escala Kelvin.
- Para encontrar a temperatura em Celsius basta subtrair o valor 273.15 da temperatura em Kelvin.

Execução:

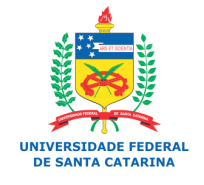

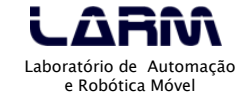

- ▶ Lendo Portas Analógicas
	- Exemplo: lendo um sensor de temperatura

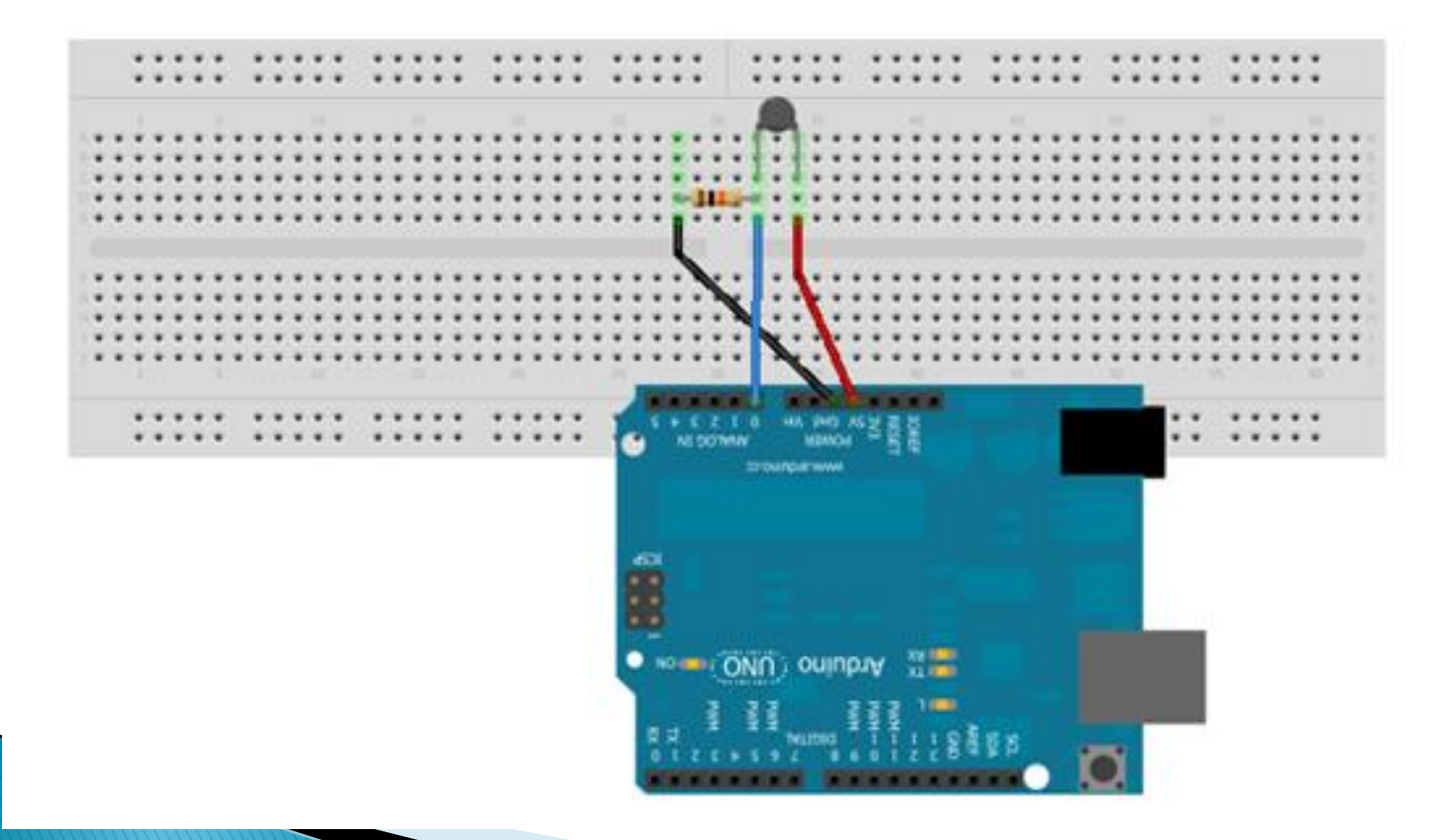

Financiamento:

**OFICINA DE ROBÓTICA INVENTAR E RECICLAR PARA EDUCAR** oficinaderobotica.ufsc.br

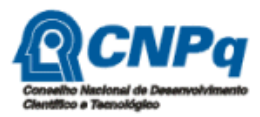

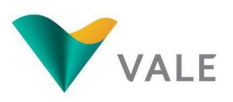

Execução:

**UNIVERSIDADE FEDERAL DE SANTA CATARINA** 

#### ▶ Lendo Portas Analógicas

◦ Exemplo: lendo um sensor de temperatura

```
/*
Programa que utiliza a equação de Steinhart-Hart
1/T = a + b * ln(R) + c * (ln(R))^{3}*/
#include \langle math.h\rangleconst int sensor = A0:
double tempCelsius(int valorNTC)
{
  double temp;
 temp = log(((10240000 / valorNTC) - 10000)); // Considerando resistência de 10Ktemp = 1 / (0.001129148 + (0.000234125 + (0.0000000876741 * temp * temp ))* temp): temp = temp - 273.15; // Converte Kelvin para Celsius
  return temp;
}
```
#### Financiamento:

E ROBÓTICA

oficinaderobotica.ufsc.br

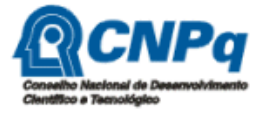

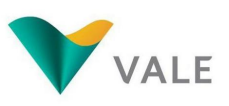

Execução:

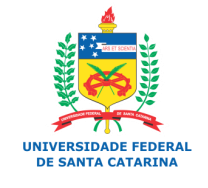

#### ▶ Lendo Portas Analógicas

◦ Exemplo: lendo um sensor de temperatura

```
void setup()
{
  Serial.begin(9600);
}
void loop()
{
 int valor = analogRead(sensor);
 double c = tempCelsius(valor);
  Serial.println(valor);
 Serial.println(c);
  delay(100);
}
```
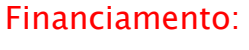

DE ROBÓTICA

**INVENTAR E REC** 

oficinaderobotica.ufsc.br

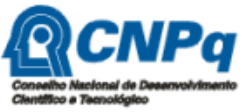

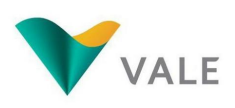

Execução:

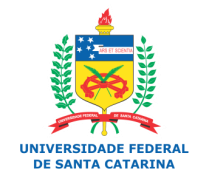

#### **UFSC - Oficina de Robótica - @2013 68**

#### Programando em Arduino

- Comandos de Repetição
	- Muitas vezes é necessário repetir uma determinada instrução mais de uma vez.
	- Os comandos de repetição mantêm em um "laço" uma instrução ou conjunto de instruções.
	- Os comandos de repetição do Arduino são:
		- Baseado em um contador
		- Baseado em uma expressão com teste no início
		- Baseado em uma expressão com teste no final

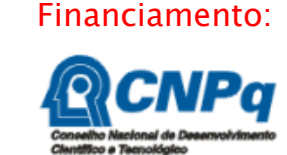

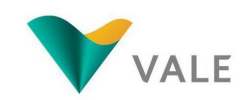

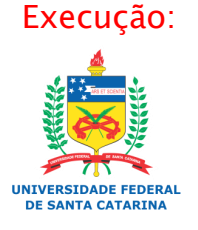

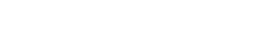

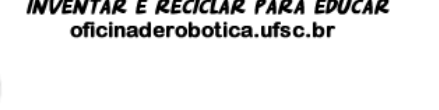

#### **UFSC - Oficina de Robótica - @2013 69**

### Programando em Arduino

#### Comandos de Repetição

#### ◦ Baseado em um Contador

- Este tipo de comando de repetição deve ser utilizado quando se sabe a quantidade de vezes que uma determinada instrução deve ser executada.
- No Arduino o comando de repetição baseado em um contador é:

for (contador início; expr; incremento do contador) { cmd;

#### • onde

}

- $\cdot$  *contador* = é uma variável do tipo inteiro (int)
- $expr = 6$  uma expressão relacional
- *incremento do contador* = passo de incremento do contador

Financiamento:

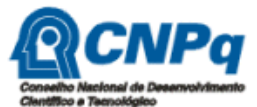

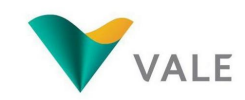

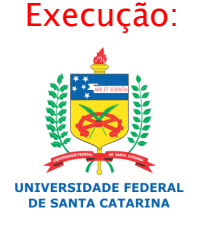

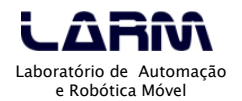

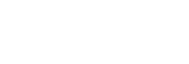

- Comandos de Repetição
	- Baseado em um Contador
		- $\cdot$  Exemplo: escrevendo uma mensagem  $x$  vezes no monitor serial

```
int vezes = 10; // Quantidade de vezes que a mensagem será impressa no monitor serial
int executado = 0; // Quantidade de mensagens já impressas
```

```
void setup()
```

```
{
  Serial.begin(9600);
```

```
void loop()
```
}

{

}

```
for (executado; executado < vezes; executado++) {
   Serial.println("Testando o comando de repeticao for()");
 }
```
#### Financiamento:

oficinaderobotica.ufsc.br

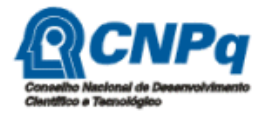

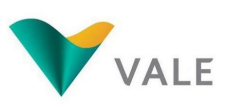

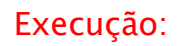

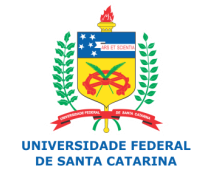

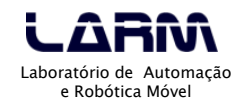

- Comandos de Repetição
	- Baseado em uma expressão com teste no início
		- · Este tipo de comando de repetição avalia uma expressão, caso seja verdadeira, a(s) intrução(ções) dentro do "laço" permanecem executando.
		- No Arduino o comando de repetição baseado em uma expressão com teste no início é:

```
while (exp) {
  cmd; 
}
```
- onde:
	- expr é uma expressão que pode ser lógica, relacional ou aritmética. A permanência de execução do "laço" é garantida enquanto a expressão for verdadeira.
- Nota:
	- Neste tipo de comando de repetição a avaliação da expressão é realizada no início do laço, ou seja, pode ser que o *cmd* não execute nenhuma vez.

Financiamento:

oficinaderobotica.ufsc.br

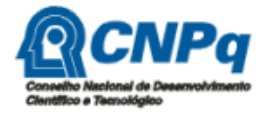

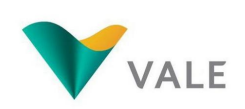

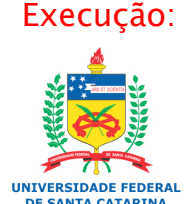

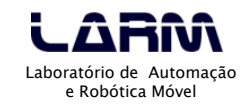

- Comandos de Repetição
	- Financiamento: ◦ Baseado em uma expressão com teste no início
		- Exemplo:

```
const int botao = 6;
const int led = 10:
void setup()
{
  pinMode(botao, INPUT);
  pinMode(led, OUTPUT);
  digitalWrite(botao, HIGH); // Ativa resistor pull-up
}
void loop()
{
  // Teste do comando while()
  while (digitalRead(botao)); // Espera até que o botão seja pressionado
  digitalWrite(led, HIGH);
  delay(2000);
  digitalWrite(led, LOW);
}
```
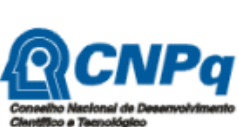

**DE ROBÓTICA** 

oficinaderobotica.ufsc.br

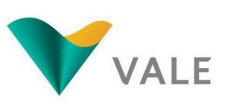

Execução:

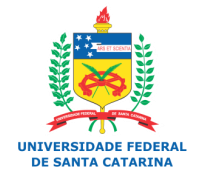
- ▶ Comandos de Repetição
	- Baseado em uma expressão com teste no final
		- · Este tipo de comando de repetição avalia uma expressão, caso seja verdadeira, a(s) intrução(ções) dentro do "laço" permanecem executando.
		- No Arduino o comando de repetição baseado em uma expressão com teste no final é:

do {

cmd;

} while  $(exp)$  ;

- onde:
	- expr é uma expressão que pode ser lógica, relacional ou aritmética. A permanência de execução do "laço" é garantida enquanto a expressão for verdadeira.
- Nota:

 Neste tipo de comando de repetição a avaliação da expressão é realizada no final do laço, ou seja, é garatido que pelo menos uma vez o cmd será executado.

Financiamento:

oficinaderobotica.ufsc.br

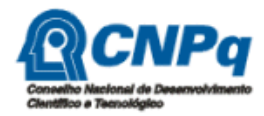

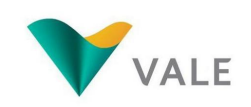

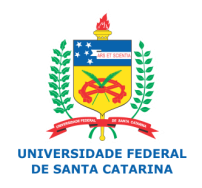

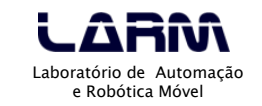

- Comandos de Repetição
	- Baseado em uma expressão com teste no final
		- Exemplo:

```
const int botao = 6;
const int led = 10:
void setup()
{
  pinMode(botao, INPUT);
  pinMode(led, OUTPUT);
  digitalWrite(botao, HIGH); // Ativa resistor pull-up
}
void loop()
{
 // Teste do comando do while()
  do {
   digitalWrite(led, HIGH);
   delay(2000);
   digitalWrite(led, LOW);
   delay(2000);
  } while (digitalRead(botao)); // Enquanto o botão não for pressionado, pisca o led
}
```
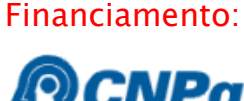

DE ROBÓTICA

**INVENTAR E REC** 

oficinaderobotica.ufsc.br

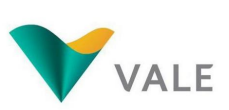

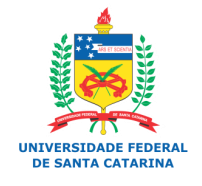

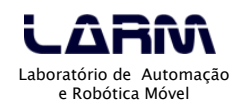

### Vetores e matrizes

- Uma variável escalar pode armazenar muitos valores ao longo da execução do programa, porém não ao mesmo tempo.
- Existem variáveis que podem armazenar mais de um valor ao mesmo tempo. Essas variáveis são conhecidas como "variáveis compostas homogêneas".
- No Arduino é possível trabalhar com dois tipos de variáveis compostas homogêneas, vetores e matrizes.

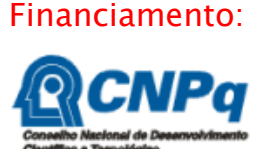

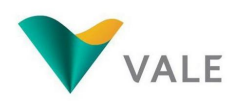

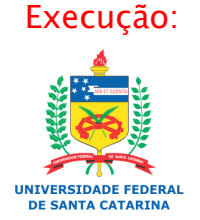

- Vetores e matrizes
	- Vetor
		- A declaração de um vetor é feita da mesma maneira que uma variável escalar, entretanto é necessário definir a quantidade de itens do vetor. Vetor

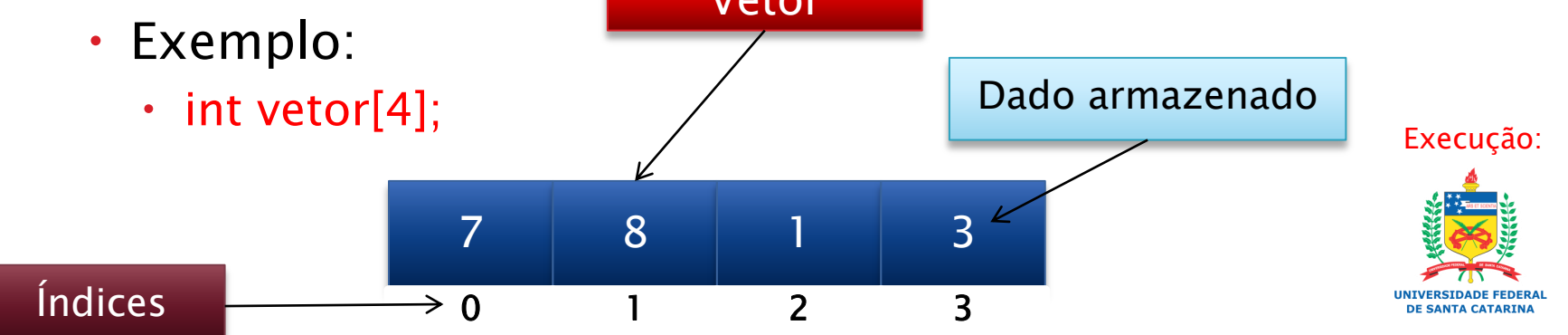

Vetor com 4 (quatro) elementos do tipo inteiro.

oficinaderobotica.ufsc.br

- Vetores e matrizes
	- Vetor

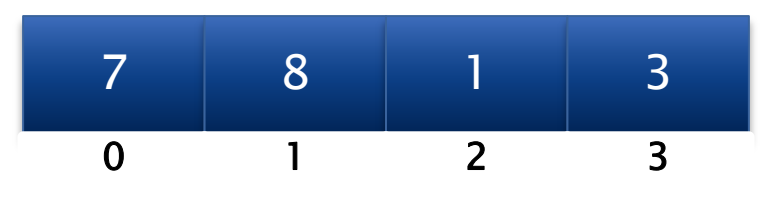

- Para atribuir um valor a uma determinada posição do vetor, basta usar o índice, ou seja, a posição onde o valor será armazenado no vetor.
- Exemplo:
	- vetor $[0] = 7$ ;
	- Atribui o valor 7 a posição 0 do vetor.

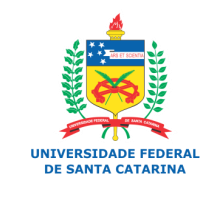

Execução:

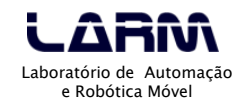

oficinaderobotica.ufsc.br

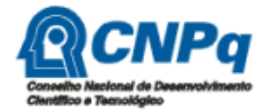

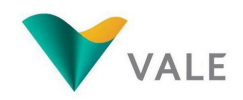

- Vetores e matrizes
	- Vetor

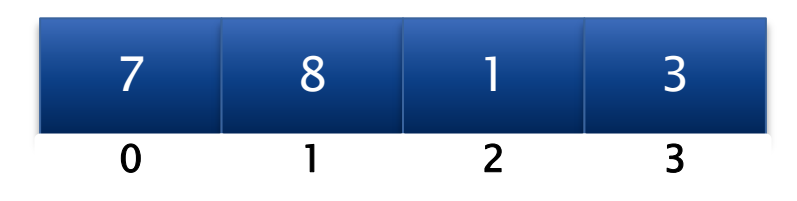

 Para acessar um determinado valor em uma posição do vetor, basta usar o índice, ou seja, a posição onde o valor está armazenado no vetor.

- Exemplo:
	- digitalWrite(vetor[0], HIGH);
	- Ativa a porta cujo número está definido na posição 0 do vetor.

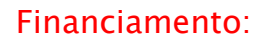

oficinaderobotica.ufsc.br

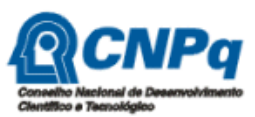

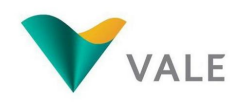

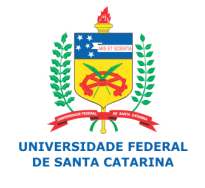

- Vetores e matrizes
	- Vetor
		- Exemplo: acendendo e apagando leds cujas portas estão definidas em um vetor

int leds[5] =  $\{2, 3, 4, 5, 6\}$ ; // Define as portas onde estão os leds void setup() { int i; for  $(i = 0; i < 5; i++)$  { pinMode(leds[i], OUTPUT); // Define as portas como saída } } void loop() { int i; for  $(i = 0; i < 5; i++)$  { digitalWrite(leds[i], HIGH); // Acende os leds delay(1000); } for  $(i = 0; i < 5; i++)$  { digitalWrite(leds[i], LOW); // Apaga os leds delay(1000); } }

Financiamento:

E ROBÓTICA

**INVENTAR E R** 

oficinaderobotica.ufsc.br

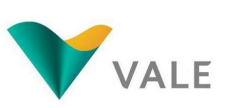

Execução:

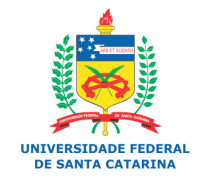

#### Vetores e matrizes

- Matriz
	- Uma matriz é similar a um vetor, entretanto pode ser formada por duas ou mais dimensões.
	- Uma matriz bidimensional possui um determinado número de linhas e de colunas.
	- Exemplo:

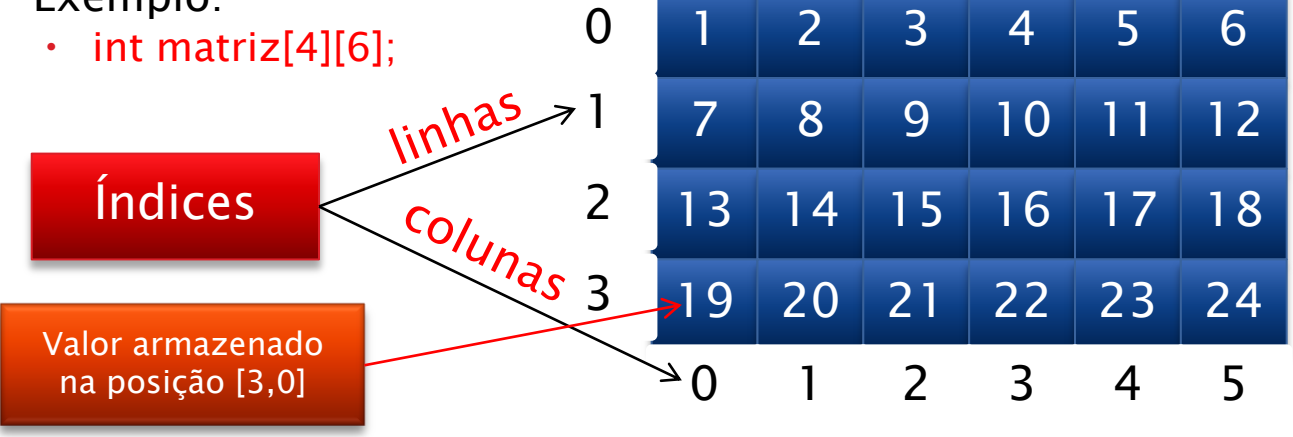

Matriz com 4 (quatro) linhas e 6 (seis) colunas de elementos do tipo inteiro.

Financiamento:

AR PARA EDUCAR

FICINA DE ROBÓTICA

oficinaderobotica.ufsc.br

**INVENTAR E RECI** 

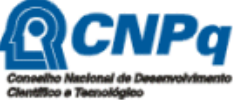

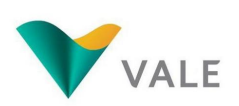

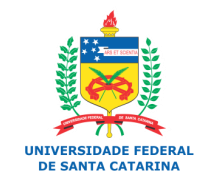

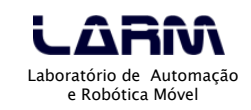

### Vetores e matrizes

- Matriz
	- Para atribuir um valor a uma determinada posição da matriz, basta usar o índice da linha e o índice da coluna, ou seja, a posição onde o valor será armazenado na matriz.
	- Exemplo:
		- matriz $[1][2] = 9$ ;
		- Atribui o valor 9 a posição 1 (linha), 2 (coluna) da matriz.

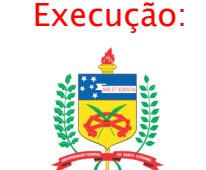

**INTVEDCTDADE EEDEDAL DE CANTA CATADIN** 

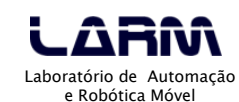

Financiamento:

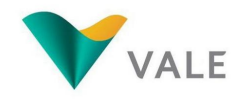

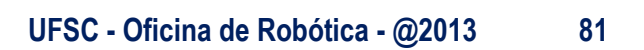

- Vetores e matrizes
	- Matriz
		- Para acessar um determinado valor em uma posição da matriz, basta usar o índice da linha e o da coluna, ou seja, a posição onde o valor está armazenado na matriz.
		- Exemplo:
			- digitalWrite(*matriz[0][0], HIGH*);
			- Ativa a porta cujo número está definido na posição 0 (linha), 0 (coluna) da matriz.

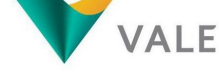

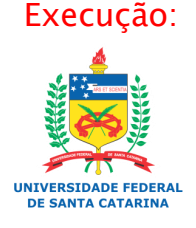

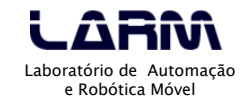

Financiamento:

- Vetores e matrizes
	- Matriz
		- Exemplo: acendendo e apagando leds aleatoriamente em uma matriz

```
int matriz_leds[2][2] = \{2, 3\}, \{4, 5\};
void setup()
{
  int i, j;
 for (i = 0; i < 2; i++) {
  for (i = 0; j < 2; j++) {
    // Inicializa portas
    pinMode(matriz_leds[i][j], OUTPUT);
 }
 }
 randomSeed(analogRead(0)); // Define uma semente a partir da porta ananlógica 0
}
void loop()
{
  int linha, coluna;
 linha = random(2); // Gera um número aleatório entre 0 e 1
 coluna = random(2); // Gera um número aleatório entre 0 e 1
  // Acende led
  digitalWrite(matriz_leds[linha][coluna], HIGH);
  delay(500);
  // Apaga led
  digitalWrite(matriz_leds[linha][coluna], LOW);
  delay(500);
}
```
#### Financiamento:

**FICINA DE ROBÓTICA INVENTAR E RECICLAR PARA EDUCAR** 

oficinaderobotica.ufsc.br

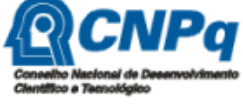

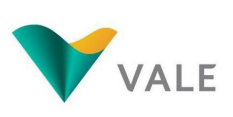

Execução:

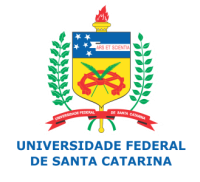

Laboratório de Automação e Robótica Móvel

**UFSC - Oficina de Robótica - @2013 83**

- Modularizando um Programa funções
	- Financiamento: ◦ O objetivo da modularização é separar o programa em módulos funcionais – "dividir para conquistar".
	- Um módulo pode ser chamado (acionado) em qualquer ponto do programa.
	- Os módulos funcionais de um programa também são chamados de funções.
	- Uma função implementa uma ou mais instruções responsáveis por uma parte do programa.
	- As funções deixam um programa mais organizado e legível, uma vez que são responsáveis por ações bem específicas.

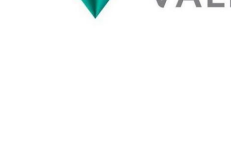

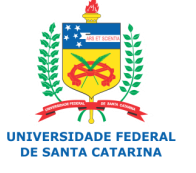

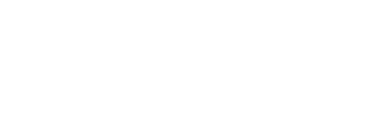

Execução:

- Modularizando um Programa funções
	- Financiamento: ◦ Uma função tem quatro partes fundamentais, que são:
		- um tipo de dado associado a ela (pode ser *void*);
		- um nome;
		- uma lista de parâmetros (se houver);
		- conjunto de instruções.
		- Exemplo:

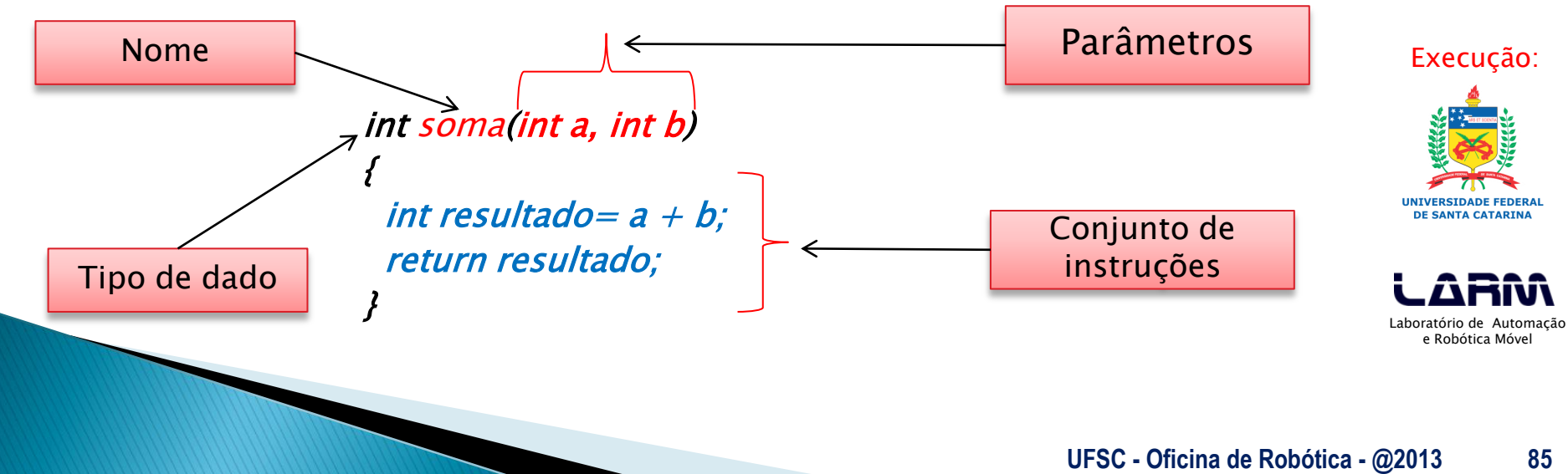

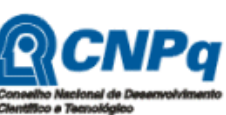

oficinaderobotica.ufsc.br

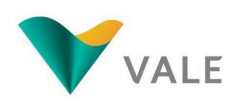

Modularizando um Programa – funções

◦ Exemplo: programa para acionar 4 (quatro) leds usando funções (dispostos em matriz)

```
int matriz_leds[2][2] = \{5, 4\}, \{2, 3\};
```

```
void pisca_diagonal_principal() // função para controlar os leds da diagonal principal
{
  digitalWrite(matriz_leds[0][0], HIGH);
  digitalWrite(matriz_leds[1][1], HIGH);
```

```
 delay(1000);
 digitalWrite(matriz_leds[0][0], LOW);
 digitalWrite(matriz_leds[1][1], LOW); 
 delay(1000);
```
}

{

}

void pisca\_diagonal\_secundaria() // função para controlar os leds da diagonal secundária

```
 digitalWrite(matriz_leds[0][1], HIGH);
 digitalWrite(matriz_leds[1][0], HIGH);
 delay(1000);
 digitalWrite(matriz_leds[0][1], LOW);
 digitalWrite(matriz_leds[1][0], LOW); 
 delay(1000);
```
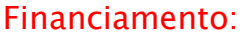

oficinaderobotica.ufsc.br

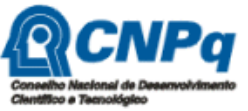

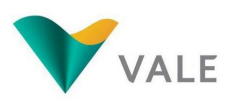

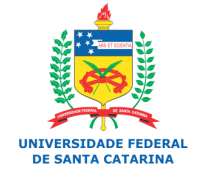

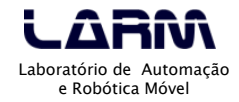

- Modularizando um Programa funções
	- Exemplo: programa para acionar 4 (quatro) leds usando funções (dispostos em matriz)

```
void setup()
{
  int i, j;
 for (i = 0; i < 2; i++) {
  for (i = 0; i < 2; i++) {
     // Inicializa portas
     pinMode(matriz_leds[i][j], OUTPUT);
 }
 }
}
void loop()
{
  pisca_diagonal_principal();
  pisca_diagonal_secundaria();
}
```
Financiamento:

oficinaderobotica.ufsc.br

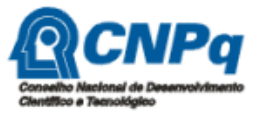

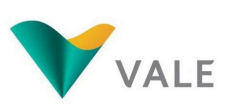

Execução:

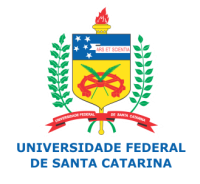

- Sinal PWM Pulse Width Modulation (Modulação por Largura de Pulso)
	- O Arduino UNO possui 6 (seis) portas PWM, 3, 5, 6, 9, 10 e 11.
	- O sinal PWM pode variar de 0 a 255 e para ativá-lo basta usar a seguinte instrução em uma das portas PWM:
		- analogWrite(*pin, sinal\_pwm*);
	- Note que <u>as portas PWM são todas digitais</u>, porém o sinal é modulado "como se fosse" um sinal analógico.

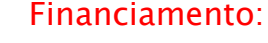

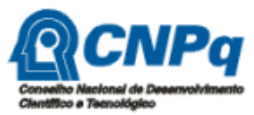

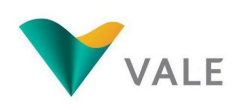

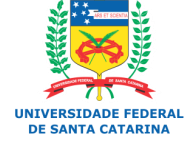

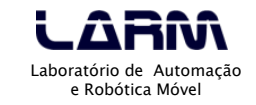

- Sinal PWM Pulse Width Modulation (Modulação por Largura de Pulso)
	- Ciclo de Trabalho Duty-Cicle
		- O sinal PWM possui um ciclo de trabalho que determina com que frequência o sinal muda do nível lógico HIGH para o nível lógico LOW e vice versa.
		- No Arduino a frequência do PWM pode ser definida entre 32Hz até 62kHz.

Financiamento:

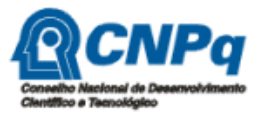

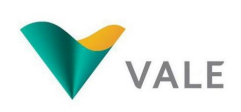

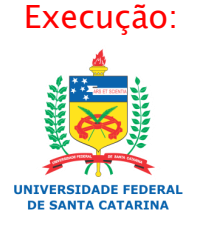

- Sinal PWM Pulse Width Modulation (Modulação por Largura de Pulso)
	- Ciclo de Trabalho Duty-Cicle
		- $\cdot$  Duty cicle = (100%  $*$  largura do pulso) / período

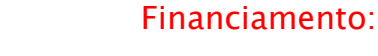

oficinaderobotica.ufsc.br

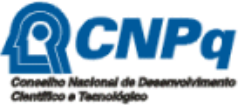

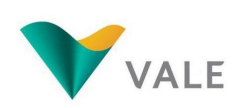

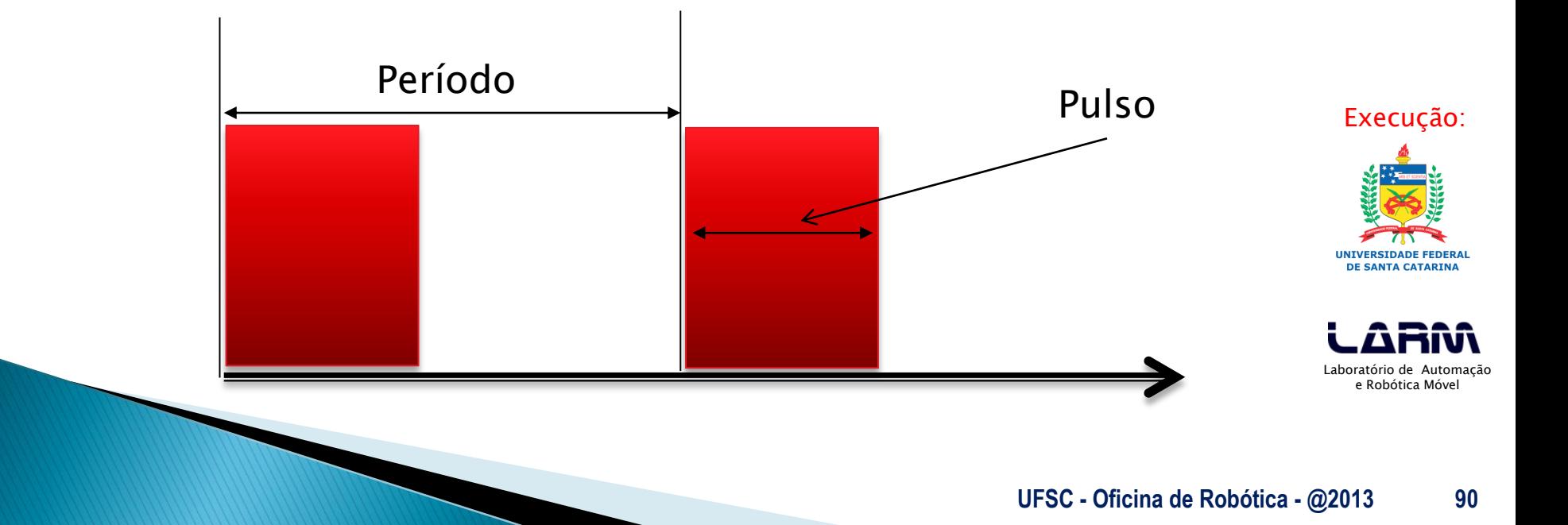

- Sinal PWM Pulse Width Modulation (Modulação por Largura de Pulso)
	- Exemplo PWM extraído de *T<u>each Yourself PIC</u> E*RCNPq Microconrollers for Absolute Beginners – M. Amer Iqbal Qureshi, 2006.

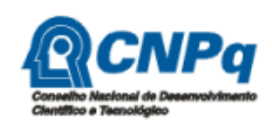

Financiamento:

oficinaderobotica.ufsc.br

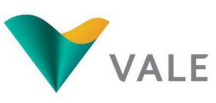

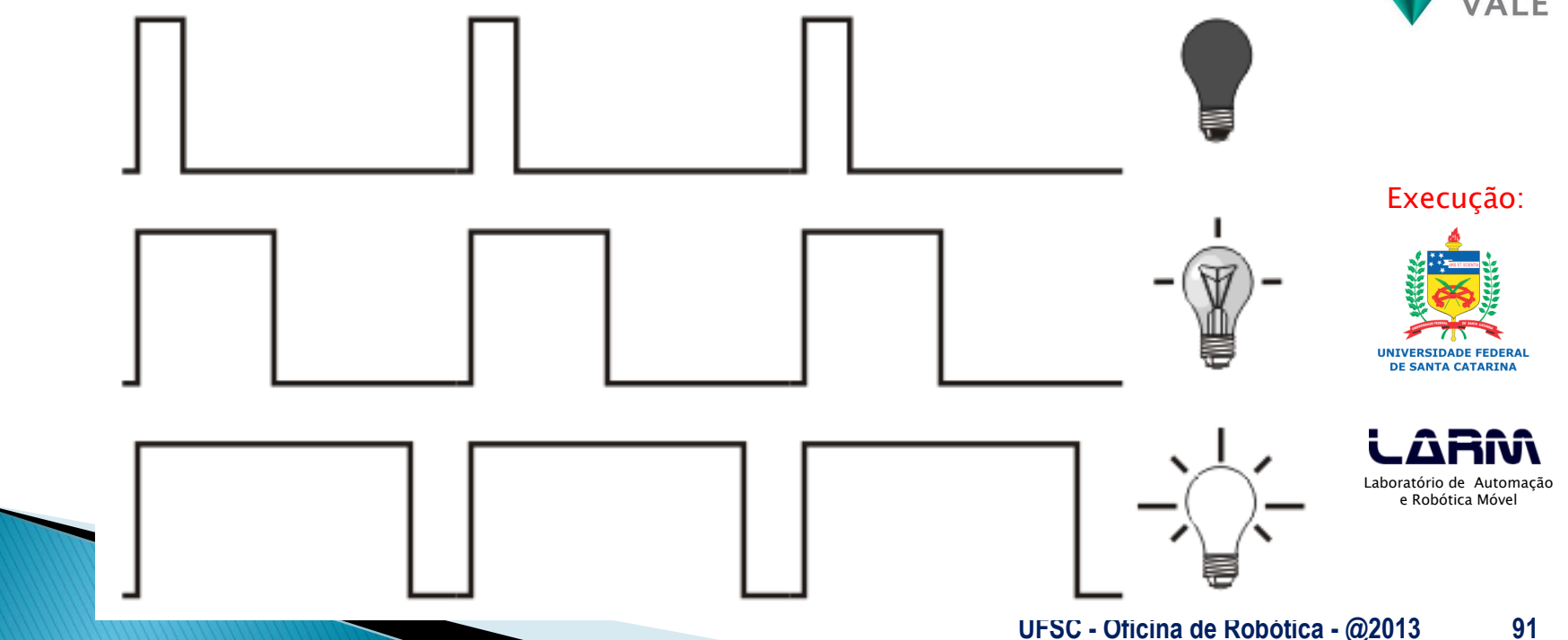

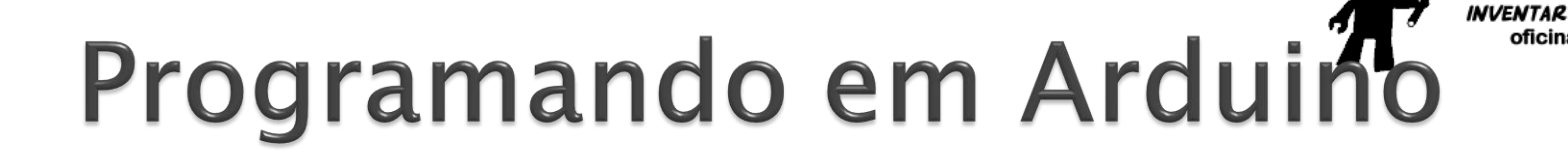

▶ Sinal PWM – *Pulse Width Modulation* (Modulação por Largura de Pulso)

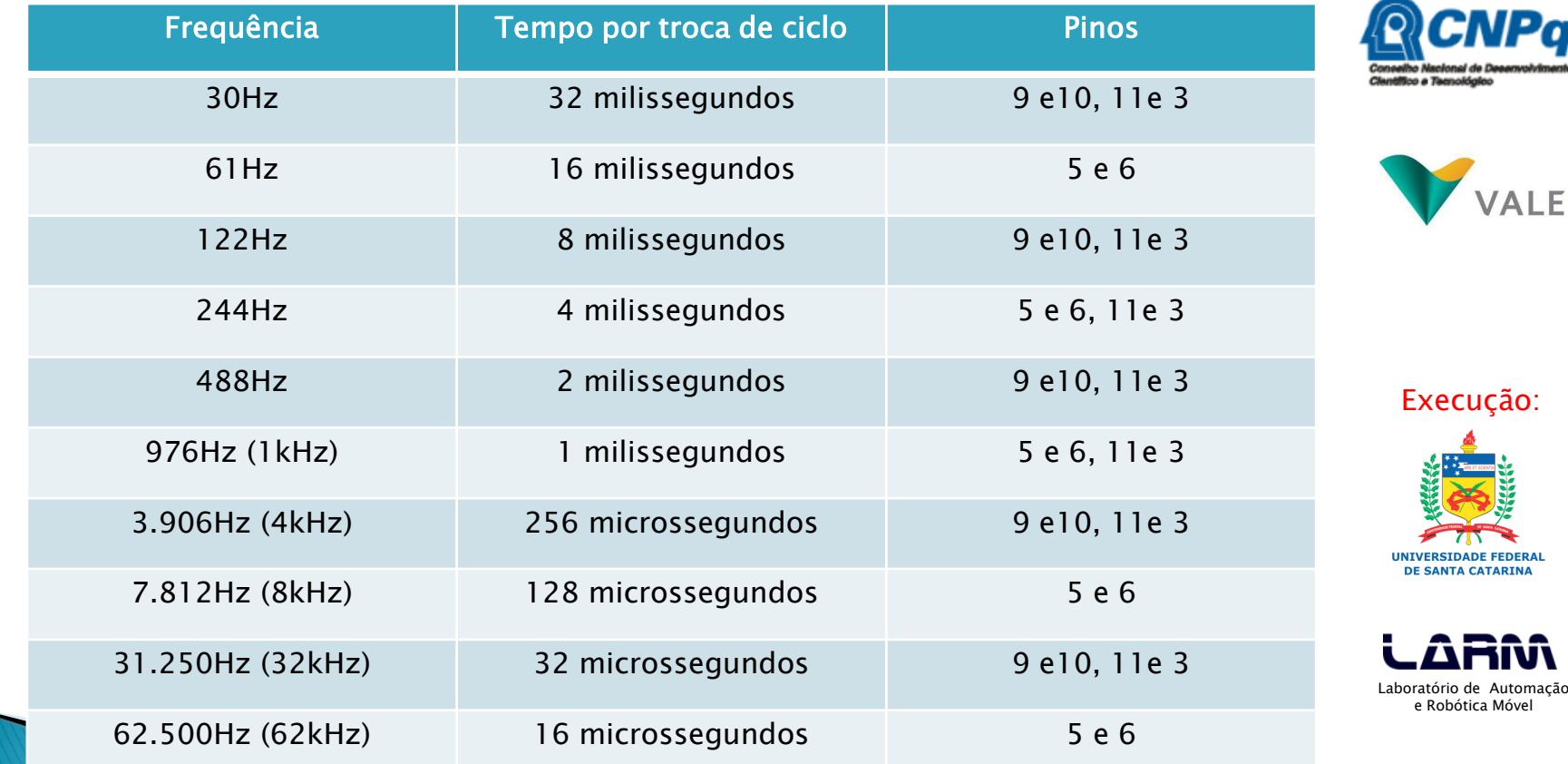

Automação

11 V V

Financiamento:

oficinaderobotica.ufsc.br

**OBÓTICA** 

- Sinal PWM Pulse Width Modulation (Modulação por Largura de Pulso)
	- Exemplo: mudando a intensidade de um led de alto brilho com sinal PWM

```
const int led alto brilho = 3:
void setup()
{
  pinMode(led_alto_brilho, OUTPUT);
  Serial.begin(9600);
}
void loop()
{
  int i; 
 for (i = 10; i \le 255; i+=10) analogWrite(led_alto_brilho, i); // Aumenta a intensidade do brilho
   Serial.println(i);
   delay(300);
 }
 for (i = 255; i > = 5; i = 10) {
   analogWrite(led_alto_brilho, i); // Diminui a intensidade do brilho
   Serial.println(i);
   delay(300);
 }
  delay(3000); 
}
```
Financiamento:

DE ROBÓTICA

**INVENTAR E REC** 

oficinaderobotica.ufsc.br

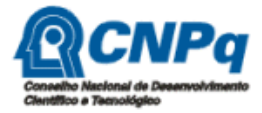

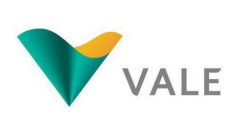

Execução:

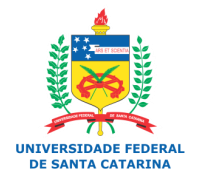

### **Expandindo as** funcionalidades do Arduino

- É possível agregar novas funcionalidades a uma placa do Arduino.
- As extensões das placas do Arduino são chamadas de shields.
- **Existem shields para as mais diversas** funcionalidades, por exemplo:
	- Comunicação ethernet
	- Comunicação wifi
	- Comunicação bluethooth
	- Ponte H

 $^{\circ}$  ...

◦ Banco de relês

Financiamento:

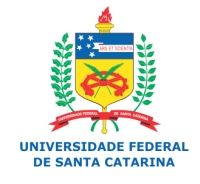

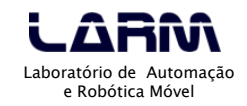

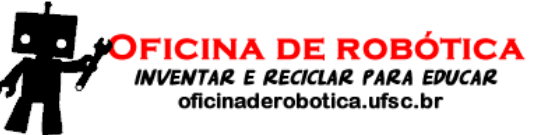

### **Expandindo as** funcionalidades do Arduino Exemplo: Arduino com vários shields

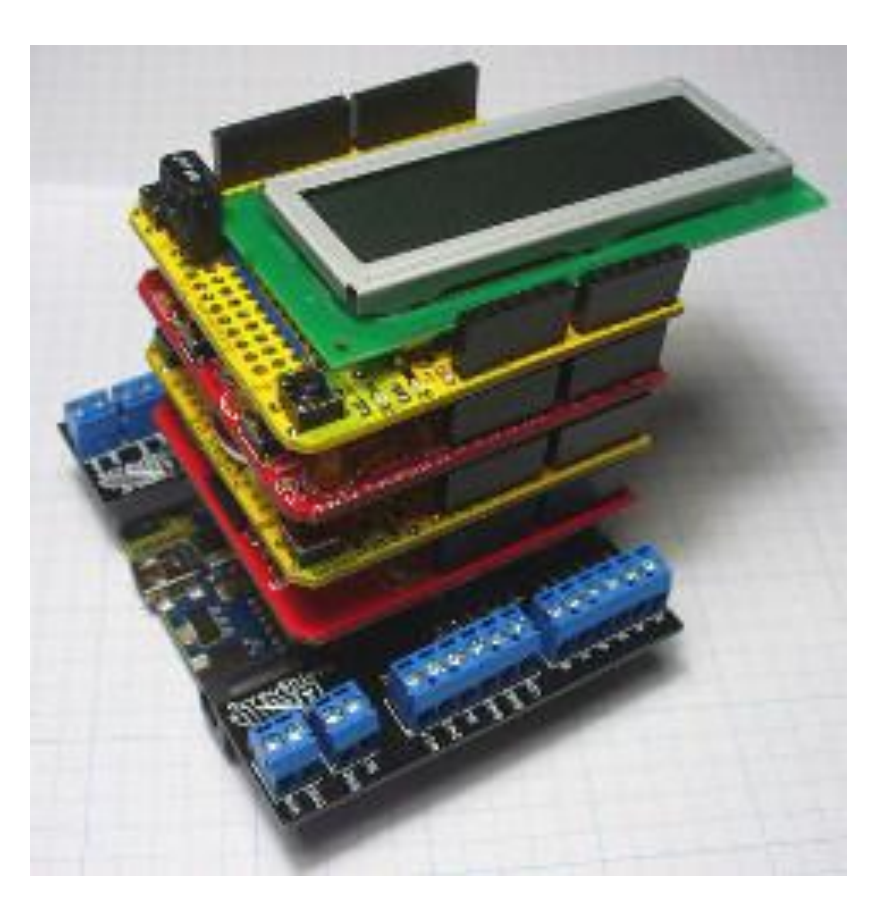

Financiamento:

FICINA DE ROBÓTICA

INVENTAR E RECICLAR PARA EDUCAR oficinaderobotica.ufsc.br

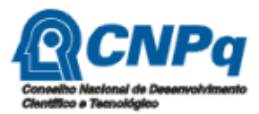

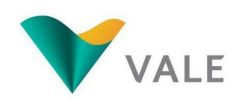

Execução:

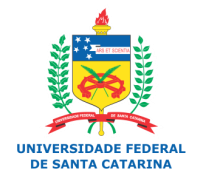

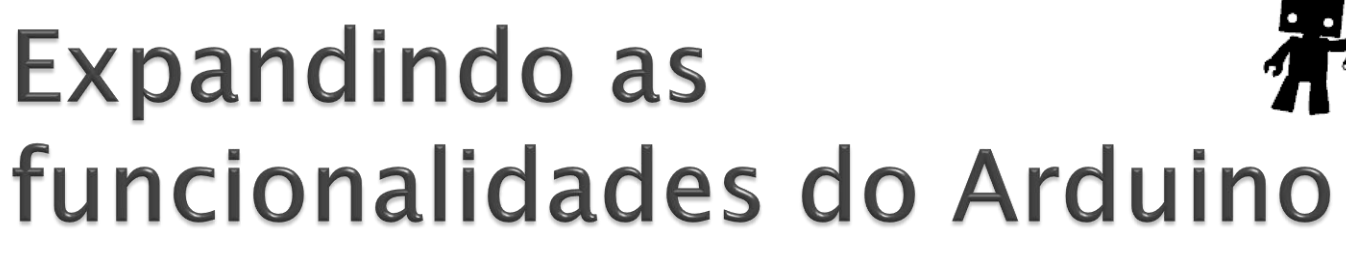

▶ Exemplos de shields

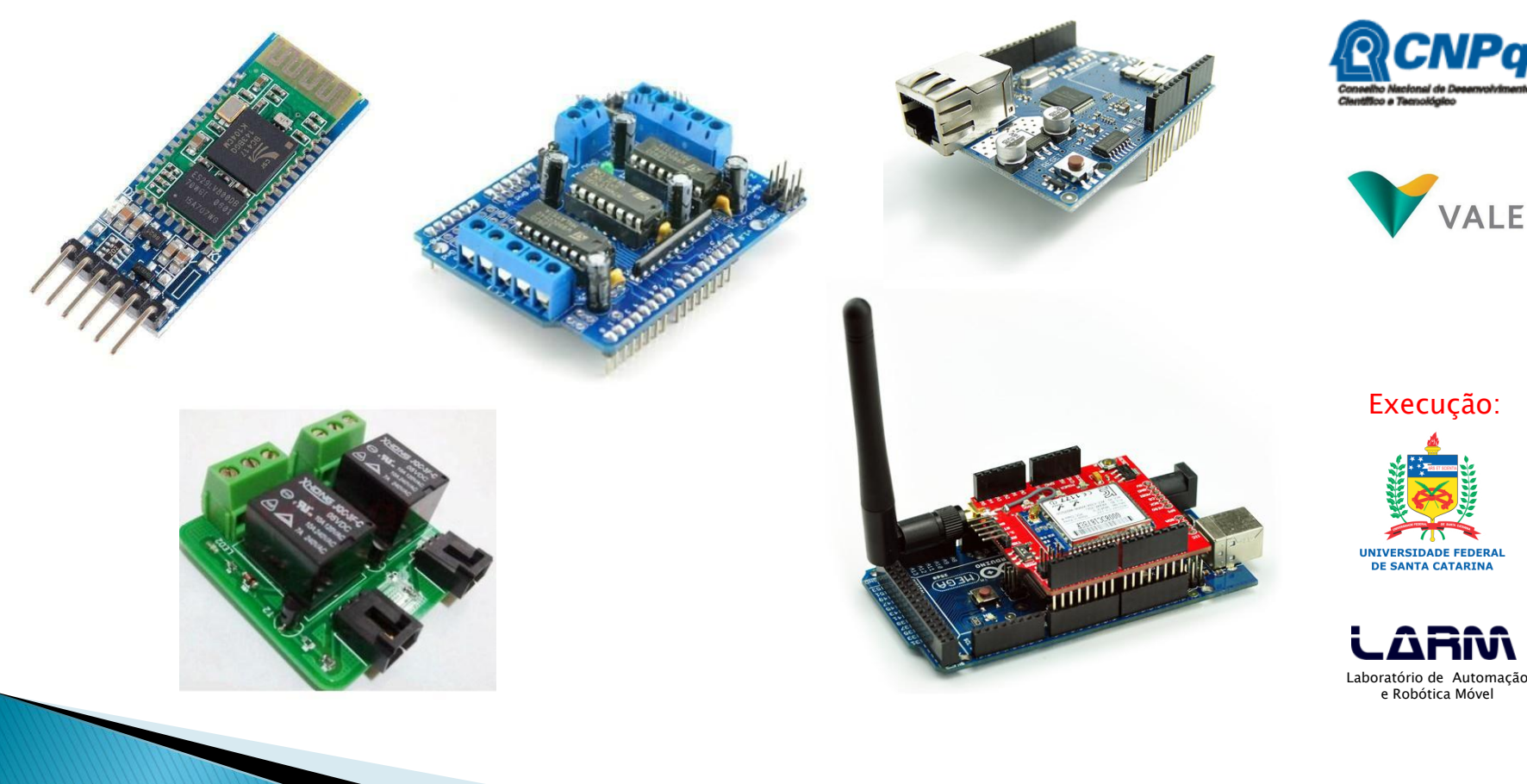

**UFSC - Oficina de Robótica - @2013 96**

Financiamento:

**CNPq** 

VALE

FICINA DE ROBÓTICA

**INVENTAR E RECICLAR PARA EDUCAR** oficinaderobotica.ufsc.br